# HP Database and Middleware Automation

For Red Hat Enterprise Linux, SUSE Linux, Solaris, AIX, and Windows®

Software Version: 9.15

Database Release Management
User Guide

Document Release Date: October 2012

Software Release Date: October 2012

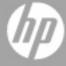

# **Legal Notices**

### Warranty

The only warranties for HP products and services are set forth in the express warranty statements accompanying such products and services. Nothing herein should be construed as constituting an additional warranty. HP shall not be liable for technical or editorial errors or omissions contained herein.

The information contained herein is subject to change without notice.

#### **Restricted Rights Legend**

Confidential computer software. Valid license from HP required for possession, use or copying. Consistent with FAR 12.211 and 12.212, Commercial Computer Software, Computer Software Documentation, and Technical Data for Commercial Items are licensed to the U.S. Government under vendor's standard commercial license.

### **Copyright Notice**

© Copyright 2010 - 2012 Hewlett-Packard Development Company, L.P.

#### **Trademark Notices**

Microsoft® and Windows® are U.S. registered trademarks of Microsoft Corporation.

Oracle® and Java® are registered trademarks of Oracle and/or its affiliates.

# **Documentation Updates**

The title page of this document contains the following identifying information:

- Software Version number, which indicates the software version.
- Document Release Date, which changes each time the document is updated.
- Software Release Date, which indicates the release date of this version of the software.

To check for recent updates or to verify that you are using the most recent edition of a document:

http://h20230.www2.hp.com/selfsolve/manuals

This site requires that you register for an HP Passport and sign in. To register for an HP Passport ID, go to:

http://h20229.www2.hp.com/passport-registration.html

Or click the New users - please register link on the HP Passport login page.

You will also receive updated or new editions if you subscribe to the appropriate product support service. Contact your HP sales representative for details.

# **Support**

Visit the HP Software Support Online web site at:

http://www.hp.com/go/hpsoftwaresupport

This web site provides contact information and details about the products, services, and support that HP Software offers.

HP Software online support provides customer self-solve capabilities. It provides a fast and efficient way to access interactive technical support tools needed to manage your business. As a valued support customer, you can benefit by using the support web site to:

- · Search for knowledge documents of interest
- Submit and track support cases and enhancement requests
- Download software patches
- · Manage support contracts
- · Look up HP support contacts
- · Review information about available services
- · Enter into discussions with other software customers
- · Research and register for software training

Most of the support areas require that you register as an HP Passport user and sign in. Many also require a support contract. To register for an HP Passport ID, go to:

http://h20229.www2.hp.com/passport-registration.html

To find more information about access levels, go to:

http://h20230.www2.hp.com/new\_access\_levels.jsp

# **Contents**

| Contents                                 | 5  |
|------------------------------------------|----|
| Audience                                 | 7  |
| Document Map                             | 8  |
| Important Terms                          | 9  |
| The Database Release Management Solution | 10 |
| What this Solution Includes              | 11 |
| Supported Products and Platforms         | 12 |
| Database Release Management Quick Start  | 13 |
| Import the Solution Pack                 | 14 |
| Create a Deployable Workflow             | 17 |
| Create a Deployment                      | 18 |
| Run Your Workflow                        | 20 |
| View the Results                         | 21 |
| Workflow Details                         | 23 |
| Oracle SQL Release                       | 25 |
| Prerequisites for this Workflow          | 27 |
| How this Workflow Works                  | 28 |
| How to Run this Workflow                 | 31 |
| Sample Scenarios                         | 35 |
| Parameters for Oracle SQL Release        | 40 |
| DB Release for SQL Server                | 43 |
| Prerequisites for this Workflow          | 45 |
| How this Workflow Works                  | 46 |
| How to Run this Workflow                 | 50 |
| Sample Scenarios                         | 54 |
| Parameters for DB Release for SQL Server | 55 |
| Sybase Release Management                | 58 |

| Prerequisites for this Workflow                   | 60 |
|---------------------------------------------------|----|
| How this Workflow Works                           | 62 |
| How to Run this Workflow                          | 68 |
| Sample Scenarios                                  | 71 |
| Parameters for Sybase Release Management          | 74 |
| Reference Information                             | 77 |
| Database Product Documentation                    | 78 |
| Oracle Database Product Documentation             | 78 |
| Microsoft SQL Server Documentation                | 78 |
| Sybase Adaptive Server Enterprise Documentation   | 78 |
| HP DMA Documentation                              | 79 |
| Tips and Best Practices                           | 80 |
| How a Solution Pack is Organized                  | 81 |
| How to Expose Additional Workflow Parameters      | 85 |
| How to Use a Policy to Specify Parameter Values   | 86 |
| Create a Policy                                   | 86 |
| Extract a Policy                                  | 87 |
| Reference the Policy in the Deployment            | 87 |
| How to Import a File into the Software Repository | 89 |
| Troubleshooting                                   | 90 |
| Target Type                                       | 90 |
| User Permissions and Related Requirements         | 90 |
| Discovery in HP Server Automation                 | 90 |
| Glossary                                          | 92 |

# **Audience**

This solution is designed for:

- Database administrators who are responsible for changing application schema or data in that schema, updating server configurations, or making security changes—for Oracle®, Microsoft® SQL Server, or Sybase Adaptive Server Enterprise (Sybase ASE) databases.
- Engineers who are implementing—or planning to implement—HP Database and Middleware Automation (HP DMA).

To use this solution effectively, you should be familiar with the pertinent database product and HP DMA (see the Reference Information on page 77).

# **Document Map**

The following table shows you how to navigate this guide:

| Topic                                             | Description                                                                                                    |  |
|---------------------------------------------------|----------------------------------------------------------------------------------------------------|--|
| The Database<br>Release<br>Management<br>Solution | General information about this solution, including what it contains and what it does.                                                                                       |  |
| Database Release<br>Management Quick<br>Start     | A step-by-step tutorial that shows you how to manage the release of Oracle SQL scripts. This can be used as a reference for the other workflows.                            |  |
| Workflow Details                                  | Information about each of the workflows included in this solution, including: prerequisites, how it works, how to run it, sample scenarios, and a list of input parameters. |  |
| Reference<br>Information                          | Links to pertinent product documentation and more information about HP DMA.                                                                                                 |  |
| Tips and Best<br>Practices                        | Simple procedures that you can use to accomplish a variety of common HP DMA tasks.                                                                                          |  |
| Troubleshooting                                   | Tips for solving common problems.                                                                                                    |  |

# **Important Terms**

Here are a few basic HP DMA terms that you will need to know:

- In HP DMA, a workflow executes a process —such as installing a software product or checking a database instance for compliance with a specific security benchmark.
- A workflow consist of a sequence of **steps**. Each step performs a very specific task. Steps can be shared among workflows.
- A solution pack contains one or more related workflow templates. These templates are readonly and cannot be deployed. To run one of the workflows included in this solution pack, you must first create a deployable copy of that template and then customize that copy for your environment.
- Steps can have input and output parameters, whose values will be unique to your environment.
   If you provide correct values for the input parameters that each scenario requires, the workflow will be able to accomplish its objective. Output parameters from one step often serve as input parameters to another step.
- The **software repository** contains any files that a workflow might need to carry out its purpose (for example, software binaries or patch archives). If the files that a workflow requires are not in the software repository, they must be stored locally on each target server.

When you are using HP DMA with HP Server Automation (HP SA), the software repository is the HP SA Software Library.

Additional terms are defined in the Glossary on page 92.

**Tip:** For more information about the basic structure of a solution pack, including HP DMA screen images, see How a Solution Pack is Organized on page 81.

# **Chapter 1**

# The Database Release Management Solution

The HP Database and Middleware Automation (HP DMA) Database Release Management solution provides tools that you can use to manage your databases in an efficient, automated way. Any schema, data, server configuration, or security can be changed with these tools. Basically, any change that can be implemented using an SQL script is possible when you provide the appropriate inputs.

# Benefits of using this HP DMA solution rather than a manual release management process:

- You can automatically and thoroughly analyze each SQL script before it is deployed and executed, alleviating the need to visually inspect your SQL script files.
- You can control which SQL statements are allowed and which are prohibited.
- You can keep your databases in a consistent state.
- You can update your databases across multiple targets in either a test or production environment.
- With Oracle databases, you can roll back all of the SQL script changes if an error occurs any time during the deployment.
- With Sybase ASE databases, you can simulate your SQL script deployment and execution—providing a query plan, an estimated execution time, and estimated logical/physical input and output counts—all without executing and committing changes to the database.

By consistently using the tools provided in this solution, you can manage your database updates more precisely—and save time in the process!

## What this Solution Includes

The HP DMA Database Release Management solution includes the following workflows:

| Workflow<br>Name                | Descripition                                                                                                    |  |
|---------------------------------|----------------------------------------------------------------------------------------------------|--|
| Oracle SQL<br>Release           | This workflow deploys and executes an SQL script (or scripts) against target Oracle databases.                                                                                                    |  |
| DB Release<br>for SQL<br>Server | This workflow will check a list of T-SQL script files for disallowed commands, check the syntax, then execute the files on the target Microsoft SQL Server databases if they pass all required tests. |  |
| Sybase<br>Release               | This workflow is designed to release T-SQL code for a Sybase Adaptive Server Enterprise (Sybase ASE) database. The workflow can be used to:                                                           |  |
| Management                      | Release DDL/DML/DCL T-SQL code.                                                                                                    |  |
|                                 | Update the database server level configuration.                                                                                                    |  |
|                                 | Update the database options.                                                                                                    |  |
|                                 | Restrict the user from executing prohibited commands or regular expressions in the code.                                                                                                    |  |

## **Supported Products and Platforms**

#### **Product Versions and Operating System Requirements**

The HP DMA Database Release Management workflows are supported on the following products and platforms:

| Product Versions |                                   | Operating System Platform               |
|------------------|-----------------------------------|-----------------------------------------|
| Oracle Database  | 10gR2, 11gR1, and 11gR2           | Red Hat Enterprise Linux and SUSE Linux |
|                  |                                   | Solaris                                 |
|                  |                                   | AIX                                     |
|                  |                                   |                                         |
| SQL Server       | 2005, 2008, 2008 R2               | Windows                                 |
| Sybase ASE       | 15.0.3, 15.5 (tested)             | Red Hat Enterprise Linux                |
|                  | 15.0, 15.0.1, 15.0.2 (not tested) | Solaris                                 |

For specific operating system versions supported by each workflow, see the *HP Database and Middleware Automation version 9.15 Support Matrix* available on the HP Software Product Manuals web site:

http://h20230.www2.hp.com/selfsolve/manuals

#### **Product Hardware and Software Requirements**

For database product hardware and software requirements, see the pertinent Database Product Documentation.

#### **HP DMA Hardware Requirements**

For HP DMA hardware requirements, see the HP Server Automation Quick Reference: SA Installation Requirements or the HP Server Automation Standard/Advanced Installation Guide.

These documents are part of the HP Server Automation documentation library, which is available on the HP Software Product Manuals web site:

http://h20230.www2.hp.com/selfsolve/manuals

#### **HP DMA Software Requirements**

This solution requires HP Server Automation version 9.13 with DMA 9.13 Hotfix 2 (or later).

# **Chapter 2**

# Database Release Management Quick Start

This tutorial shows you how to run one of the workflows, Oracle SQL Release, in the Database Release Management Solution Pack. You can use this tutorial as an example for running the other database release management workflows.

The tutorial will guide you through the following steps:

- 1. Import the Solution Pack on next page
- 2. Create a Deployable Workflow on page 17
- 3. Create a Deployment on page 18
- 4. Run Your Workflow on page 20
- 5. View the Results on page 21

**Note:** In this tutorial, default values will be used for most input parameters. Before executing these steps, make sure that these default values are suitable for your environment.

See Parameters for Oracle SQL Release on page 40 for descriptions of available input parameters, including default values.

The information presented in this tutorial assumes the following:

- HP DMA is installed and operational.
- At least one valid target is available.

**Note:** This tutorial uses a very simple scenario to help you get started quickly. For detailed information about how the workflows in this solution pack work and how you can customize them for your environment, see the Workflow Details on page 23.

#### Import the Solution Pack

Before you can use the workflows in the HP DMA Database Release Management solution, you must import that solution into HP DMA.

The following instructions assume that you have purchased the Database Release Management solution pack.

#### To import the solution pack:

- 1. Get the latest Database Release Management solution pack from HP Software Support. To do this, follow these steps:
  - a. Go to the following web site: http://www.hp.com/go/hpsoftwaresupport
  - b. Go to the Self-solve tab, and sign in using your HP Passport credentials (see Support on page 4 for more information).
  - c. On the Advanced Search page, specify the following search criteria:

Product: Database and Middleware Automation Solution Packs

Version: 9.15

Operating System: All Operating Systems

Document Type: Patches

- d. Click Search.
- e. In the search results, locate and click the link for the Database Release Management solution pack, for example: DB RelMgmt 9.15.
- f. Click the DOWNLOAD PATCH link, and download the ZIP file. For example:  ${\tt DBMASP} \ \ \, 00045$
- On the system where you downloaded the solution pack, log in to HP DMA. To do this, follow these steps:
  - a. In a web browser, go to the following URL: http://<DMAServer>/dma/login
    Here, <DMAServer> represents the host name (or IP address) of your HP DMA server.
  - b. Specify your HP DMA Login Name and Password, and click Login.
     Be sure to log in to the DMA server using an account with administrative privileges.
- 3. On the Solutions > Installed page, click the **Browse** button in the lower right corner. The Choose File dialog opens.

**Note:** This button and the dialog that subsequently opens may have different names depending on the browser that you are using.

- 4. Locate and select the solution pack ZIP file that you extracted in step 1.g, and click **Open**.
- 5. Click Import solution pack.

**Tip:** To view basic information about the solution pack, hover your mouse over its name in the left pane.

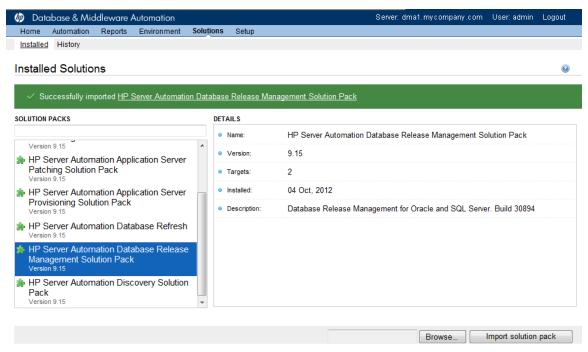

© 2006–2012 Hewlett-Packard Development Company, L.P.
Web Server: 9.13.2 Repository: 9.10.0

**Tip:** To view detailed information about the solution pack, including a list of the workflows, click its name in the left pane then click the Workflows tab.

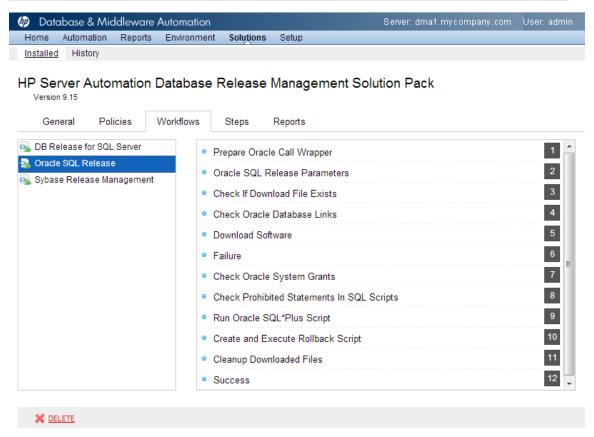

© 2006–2012 Hewlett-Packard Development Company, L.P.
Web Server: 9.13.2 Repository: 9.10.0

#### **Create a Deployable Workflow**

The workflow templates provided by HP in your solution pack are read-only and cannot be deployed. When you are viewing a read-only item in the HP DMA web UI, you will see the lock icon in the lower right corner:

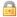

Read-only workflows are not deployable. You can create a deployable workflow by making a copy of a workflow template. <sup>1</sup>

#### To create a deployable copy of the workflow template:

- 1. In the HP DMA web interface, go to Solutions > Installed.
- 2. In the left pane, click the Database Release Management Solution Pack.
- 3. Go to the Workflows tab.
- 4. From the list of workflows, select the Oracle SQL Release workflow template.
- 5. Click the **Copy** button in the lower left corner.
- 6. On the Documentation tab, specify the following:
  - Name Name that will appear in the list of available workflows
  - Tags Keywords that you can use later to search for this workflow (optional)
  - Type OS (this will be selected as a result of the copy)
  - Target level Database (this will be selected as a result of the copy)
- 7. On the Roles tab, grant Read access to at least one user or group and Write access to at least one user or group.
- Click Save.

Your new workflow now appears in the list of available workflows, and the following message is displayed:

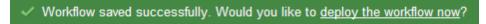

9. Click the deploy the workflow now link in the green message bar.

<sup>&</sup>lt;sup>1</sup>For more information about creating and working with workflows, see "Workflows" in the *User Guide: Database and Middleware Automation*. This document is part of the HP Server Automation documentation library, which is available on the HP Software Product Manuals web site: <a href="http://h20230.www2.hp.com/selfsolve/manuals">http://h20230.www2.hp.com/selfsolve/manuals</a>

#### **Create a Deployment**

Before you can run your new workflow, you must create a deployment. A deployment associates a workflow with one or more specific targets (servers, instances, or databases).

#### To create a deployment:

- 1. If you do not see the green message bar—for example, if you navigated to another page after you created your copy of the workflow template—follow these steps:
  - a. Go to the Automation > Deployments page.
  - b. In the lower right corner, click **New deployment**.
- 2. Specify the following:
  - Name Name that will appear in the list of available deployments.
  - Workflow From the drop-down list, select the deployable workflow (the copy) that you just created.
  - Schedule Frequency or date when the workflow will run. Select None so that the workflow will run once when you explicitly tell it to run.
- 3. From the list of AVAILABLE targets on the left side of the Targets area, click the **ADD** link for the Database where the workflow will run.

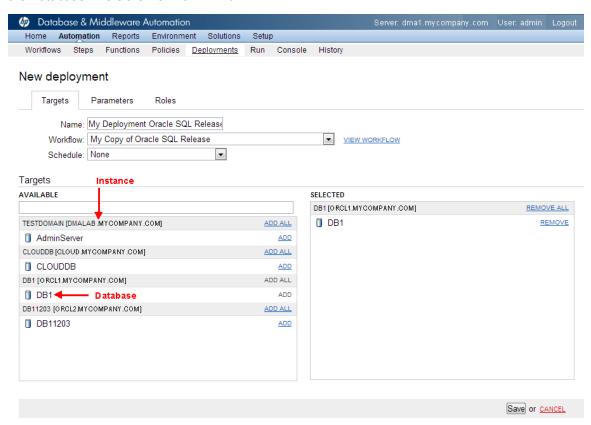

© 2006–2012 Hewlett-Packard Development Company, L.P.
Web Server: 9.13.2 Repository: 9.10.0

4. On the Parameters tab, specify values for the following input parameters:

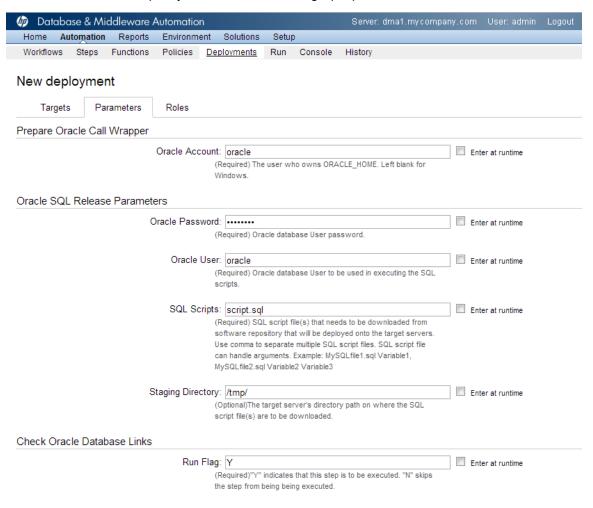

**Note:** These are a subset of the required parameters for this workflow. Parameters that are not visible in the deployment will have default values. See <u>Parameters for Oracle SQL Release</u> on page 40 for descriptions of all available input parameters for this workflow, including default values.

5. Click Save.

Your new deployment now appears in the list of available workflows, and the following message is displayed:

✓ Deployment saved successfully. Would you like to run the workflow now?

6. Click the run the workflow now link in the green message bar.

#### **Run Your Workflow**

Now you are ready to run your workflow against the target that you selected.

#### To run the workflow:

- 1. If you do not see the green message bar—for example, if you navigated to another page after you created your deployment—follow these steps: show
  - a. Go to the Automation > Run area.
  - b. In the list of WORKFLOWS on the left side, select the workflow that you created.
  - c. In the list of DEPLOYMENTS on the right side, select the deployment that you just created.
- 2. Select the target selector check box for the instance where you want to run the workflow.

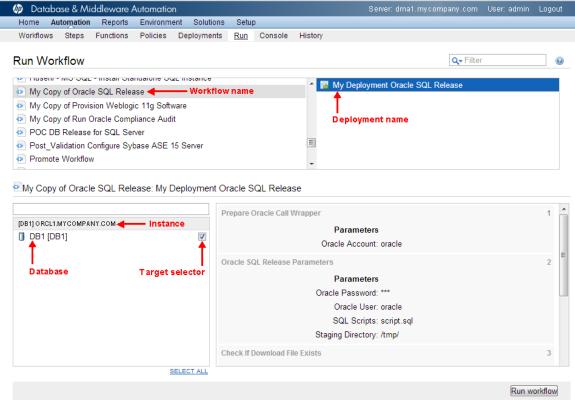

- © 2006–2012 Hewlett-Packard Development Company, L.P. Web Server: 9.13.2 Repository: 9.10.0
- 3. Click the Run workflow button.
- 4. The following message is displayed:
  - Workflow started successfully. For status, see the console or history.

5. To view the progress of your deployment, click the console link in the green message bar.

#### View the Results

While your workflow is running, you can watch its progress on the Automation > Console page.

To view the progress of the workflow as the deployment proceeds, click the workflow name in the upper box on the Console page.

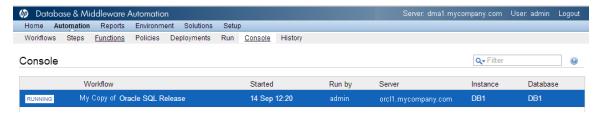

To view the outcome of a specific step, select that step in the left box in the Output area. Informational messages are displayed in the right box, and the values of any output parameters are listed.

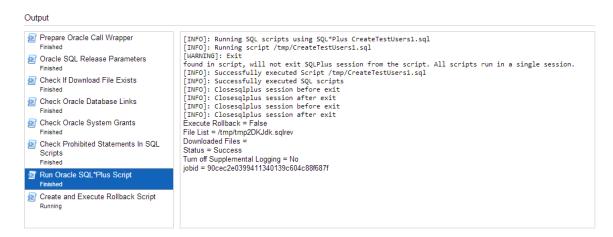

While the workflow is running, its status indicator on the Console says RUNNING. After the workflow finishes, its status indicator changes to SUCCESS, FAILURE, or FINISHED depending on the outcome of the workflow.

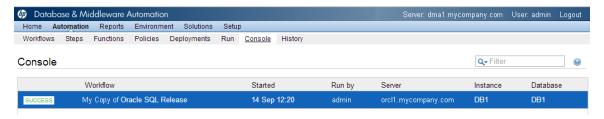

After the workflow has finished running, you can view a summary of your deployment on the History page. This page lists all the workflows that have run on this HP DMA server during the time period specified in the Filter box.

To view step-by-step results, select the row in the table that corresponds to your deployment.

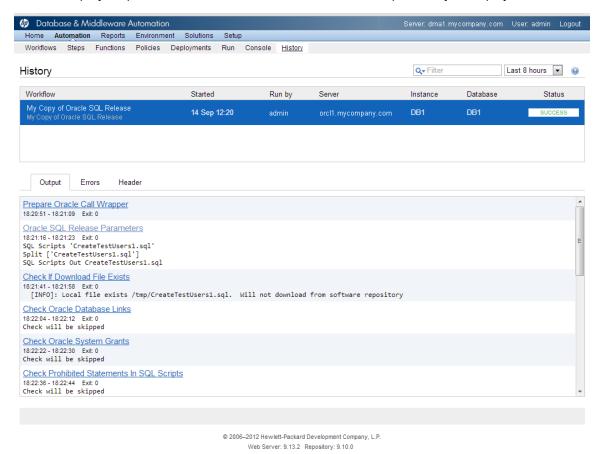

The tabs below the table show you information about each step in the workflow. This includes the start and end time for each step, the exit code, and the following information:

- Output tab any informational messages that were produced
- Errors tab any errors that were reported
- Header tab values assigned to any output parameters

# **Chapter 3**

## **Workflow Details**

This solution pack contains the following workflows:

| Workflow<br>Name                | Descripition                                                                                                    |  |
|---------------------------------|----------------------------------------------------------------------------------------------------|--|
| Oracle SQL<br>Release           | This workflow deploys and executes an SQL script (or scripts) against target Oracle databases.                                                                                                    |  |
| DB Release<br>for SQL<br>Server | This workflow will check a list of T-SQL script files for disallowed commands, check the syntax, then execute the files on the target Microsoft SQL Server databases if they pass all required tests. |  |
| Sybase<br>Release               | This workflow is designed to release T-SQL code for a Sybase Adaptive Server Enterprise (Sybase ASE) database. The workflow can be used to:                                                           |  |
| Management                      | Release DDL/DML/DCL T-SQL code.                                                                                                    |  |
|                                 | Update the database server level configuration.                                                                                                    |  |
|                                 | Update the database options.                                                                                                    |  |
|                                 | Restrict the user from executing prohibited commands or regular expressions in the code.                                                                                                    |  |

Each workflow included in this solution pack has a set of input parameters whose values will be unique to your environment. If you provide correct values for the parameters that each scenario requires, the workflow will be able to accomplish its objective.

There are two steps required to customize this solution:

- Ensure that all required parameters are visible. You do this by using the workflow editor.
  - For simple database release management scenarios, you can use the default values for most parameters. To use this solution's more advanced features, you will need to expose additional parameters.
- 2. Specify the values for those parameters. You do this when you create a deployment.

**Tip:** Detailed instructions are provided in the "How to Run this Workflow" topic for each workflow.

The information presented here assumes the following:

- HP DMA is installed and operational.
- At least one suitable target server is available (see Supported Products and Platforms on page 12).
- You are logged in to the HP DMA web interface.
- You have permission to create, edit, and deploy copies of the workflows included in this solution pack.

**Tip:** All parameters used by the workflows in this solution are provided in the "Parameters" topic associated with each workflow.

#### **Oracle SQL Release**

This workflow deploys and executes an SQL script (or scripts) against target Oracle databases.

This workflow is designed for SQL script transactions to be deployed and executed against target Oracle databases. SQL scripts are stored and downloaded from the HP Server Automation (SA) software directory.

Before running the Oracle SQL Release workflow you need to create the SQL script file (or files). For example:

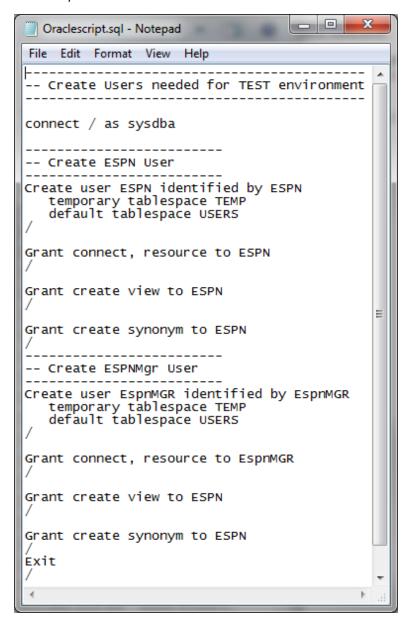

## Chapter 3: Workflow Details

You can customize what the workflow checks in the SQL scripts:

- Oracle database links
- Oracle system grants based on your list of exceptions
- Prohibited SQL statements based on a regular expression

If all the tests pass, the SQL scripts will be deployed and executed against the target Oracle databases.

When you create a deployment there is an option to automatically execute a rollback when an error occurs while running the SQL scripts. This rolls back not only the SQL transaction that generated the error but also the previously committed transactions defined within the deployed SQL script.

There is also an option to specify a rollback file that can be executed at a later time. The rollback SQL file serves as an audit file for future use—it records all SQL transactions performed by the SQL script.

**Note:** This workflow does not provide any pre-parsing of the SQL scripts.

To use this workflow in your environment, see the following information:

| Topic                           | Information Included                                                                                |  |
|---------------------------------|----------------------------------------------------------------------------------------------------|--|
| Prerequisites for this Workflow | List of prerequisites that must be satisfied before you can run this workflow                       |  |
| How this Workflow<br>Works      | Information about what the workflow does, including validation checks performed, and steps executed |  |
| How to Run this<br>Workflow     | Instructions for running this workflow in your environment                                          |  |
| Sample Scenarios                | Examples of typical parameter values for this workflow                                              |  |
| Parameters                      | List of input parameters for this workflow                                                          |  |

#### **Prerequisites for this Workflow**

Be sure that the following prerequisites are satisfied before you run the Oracle SQL Release workflow.

#### **Dependencies**

- This solution requires HP Server Automation version 9.13 with DMA 9.13 Hotfix 2 (or later).
- You have installed the Database Release Management solution pack.
- SA Agents must be installed on all target servers.
- The SQL script must reside on the target server or in the software repository.
- The Oracle instance port must be populated correctly.
- Target servers must be in archive log mode if you desire to execute rollback.
- The target instance has been discovered prior to running this workflow to gather the instance information from the metadata.

#### **Supported Versions of Oracle Database**

10gR2, 11gR1, and 11gR2

#### **SQL Scripts**

You need to create the SQL script file (or files) that manage the release. The files may contain the following Oracle DML and DDL commands:

| ALTER INDEX    | DELETE       | INSERT           |
|----------------|--------------|------------------|
| CREATE INDEX   | DROP INDEX   | GRANT PRIVILEGE  |
| CREATE SYNONYM | DROP SYNONYM | REVOKE PRIVILEGE |
| CREATE VIEW    | DROP TABLE   | UPDATE           |
| CREATE TABLE   | DROP VIEW    |                  |

**Tip:** List the SQL script files in the SQL scripts parameter in the order in which they need to be executed.

#### Oracle SQL Documentation

For more information about prerequisites for Oracle Database, refer to the Oracle Database Product Documentation on page 78.

#### **How this Workflow Works**

The following information describes how the Oracle SQL Release workflow works.

#### Overview

The workflow starts by constructing commands that will be used in subsequent steps and by gathering input parameters.

If the SQL scripts do not exist on the specified target location, they are downloaded from the HP DMA software repository.

Based on the parameters you set when you create your deployment, the workflow will do the following:

- Check the SQL code for Oracle database links—if any are found, the workflow will exit with a
  failure code.
- Check the SQL code for Oracle system grants specified in your Exception List parameter—if any are found, the workflow will exit with a failure code.
- Check the SQL code for a regular expression—if it is found, the workflow will exit with a failure code.

If no errors were found, the workflow creates an SQL\*Plus session to run the SQL scripts. Any errors that are on the Acceptable ORA Error list are ignored.

If Execute Rollback is enabled and log archiving is turned on, a rollback SQL script file will be created. If an error occurs during the execution of the SQL scripts a rollback will automatically be performed—as if the SQL scripts had never been executed.

The workflow ends by cleaning up any temporary downloaded files.

#### Validation Checks Performed

This workflow validates the SQL scripts in the following ways:

- 1. If you set the Run Flag to Check Oracle Database Links, the workflow searches for the @ character to indicate a database link—ignoring any @ characters within single quotes.
- 2. If you set the Run Flag to Check Oracle System Grants, the workflow searches the SQL statements for the system grants that you specified in the Exception List parameter.

For example:

- If you specify CREATE VIEW, the workflow makes sure there are no queries of the form GRANT CREATE VIEW TO myuser.
- 3. If you set the Run Flag to Check Prohibited Statements In SQL Scripts the workflow searches the SQL statements for the Regular Expression that you specify.

If any of the validation checks fail, the workflow will output the offending SQL line to stdout, return an error status, and the SQL scripts will not be executed.

#### **Steps Executed**

The Oracle SQL Release workflow includes the following steps. Each step must complete successfully before the next step can start. If a step fails, the workflow reports a failure and all subsequent steps are skipped.

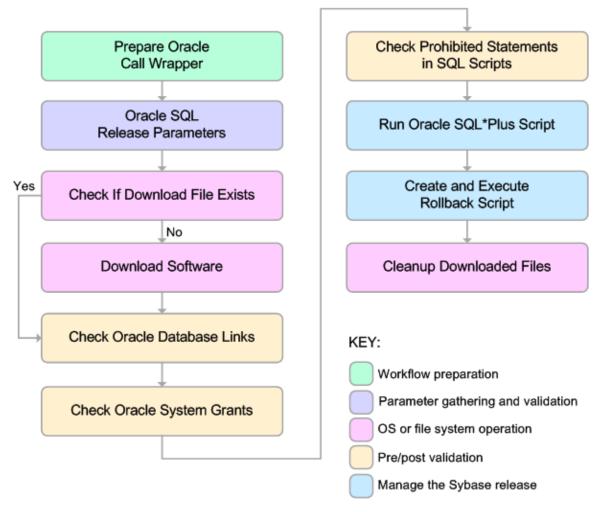

#### Steps Used in Oracle SQL Release

| Workflow<br>Step                    | Description                                                                                                    |  |
|-------------------------------------|----------------------------------------------------------------------------------------------------|--|
| Prepare<br>Oracle Call<br>Wrapper   | This step constructs the commands needed to execute subsequent steps in the workflow as either the OS administrative user or the user who owns the pertinent ORACLE_HOME. |  |
|                                     | The step also creates utility parameters that will be used by subsequent steps.                                                                                           |  |
| Oracle SQL<br>Release<br>Parameters | This step accepts the basic input parameters for the workflow. The parameters will be used in subsequent steps.                                                           |  |

#### Steps Used in Oracle SQL Release (continued)

|                                                     | Oracle SQL Release (Continued)                                                                                                    |  |  |  |
|-----------------------------------------------------|----------------------------------------------------------------------------------------------------|--|--|--|
| Workflow<br>Step                                    | Description                                                                                                    |  |  |  |
| Check if<br>Download File<br>Exists                 | This step determines whether one or more specified files already exist on the target server.                                                                                                    |  |  |  |
| Download<br>Software                                | This step downloads a list of files to a specified location on the target server.                                                                                                    |  |  |  |
| Check Oracle<br>Database<br>Links                   | This step checks the SQL scripts for the use of database links taking care to exclude hardcoded strings. If any are found the workflow will fail.                                                                                 |  |  |  |
| Check Oracle<br>System<br>Grants                    | This step checks an SQL script for any system level grants and for specific privileges specified in the Exception List parameter. If any are found the workflow will fail.                                                        |  |  |  |
| Check<br>Prohibited<br>Statements In<br>SQL Scripts | This step applies a regular expression to each SQL statement in an SQL script. Any regex matches are output to stdout, an error status is returned, and the workflow will fail.                                                   |  |  |  |
| Run Oracle<br>SQL*Plus<br>Script                    | This step executes an SQL*Plus Script. It checks the output for any errors. Any errors that are on the Acceptable ORA Error list are ignored.                                                                                     |  |  |  |
|                                                     | <b>Note:</b> This is designed to be run by the Oracle software owner (typically oracle).                                                                                                    |  |  |  |
|                                                     | If Execute Rollback is enabled, log archiving must be turned on.                                                                                                    |  |  |  |
| Create and<br>Execute<br>Rollback<br>Script         | This step creates the rollback SQL script for all actions executed in the SQL release process. If Execute Rollback is enabled and an error occurs during the release process, the step will also execute the rollback SQL script. |  |  |  |
| ·                                                   | <b>Note:</b> This step is designed to be run as the Oracle software owner (typically oracle).                                                                                                    |  |  |  |
|                                                     | This step is designed to only work with the Run Oracle SQL*Plus Script step and cannot be used standalone since it depends on the log archiving.                                                                                  |  |  |  |
| Cleanup<br>Downloaded<br>Files                      | This step removes all temporary downloaded files and archives.                                                                                                    |  |  |  |

**Note:** For input parameter descriptions and defaults, see Parameters for Oracle SQL Release on page 40.

#### How to Run this Workflow

The following instructions show you how to customize and run the Oracle SQL Release workflow in your environment.

The workflow provides default values for some parameters. These default values are usually sufficient for a "typical" installation. You can override the defaults by specifying parameter values in the deployment. You can also expose additional parameters in the workflow, if necessary, to accomplish more advanced scenarios. Any parameters not explicitly specified in the deployment will have the default values listed in Parameters for Oracle SQL Release on page 40.

**Note:** Before following this procedure, review the Prerequisites for this Workflow on page 27, and ensure that all requirements are satisfied.

#### To use the Oracle SQL Release workflow:

- 1. Create a deployable copy of the workflow (see Create a Deployable Workflow on page 17).
- 2. Determine the values that you will specify for the following parameters:

#### Input Parameters for Prepare Oracle Call Wrapper

| Parameter<br>Name | Default<br>Value | Required | Description                                                                   |
|-------------------|------------------|----------|-------------------------------------------------------------------------------|
| Oracle<br>Account | oracle           | required | The OS user who owns the ORACLE_HOME. Leave this parameter blank for Windows. |

#### Input Parameters for Oracle SQL Release Parameters

| Parameter<br>Name    | Default<br>Value | Required | Description                                                                                                    |
|----------------------|------------------|----------|----------------------------------------------------------------------------------------------------|
| Oracle<br>Password   | no default       | required | Password for the Oracle User.                                                                                                    |
| Oracle<br>User       | no default       | required | Oracle Database user who will execute the SQL scripts.                                                                                                    |
| SQL<br>scripts       | script.sql       | required | Comma-separated list of SQL script files that will be deployed to the target servers. These files will be downloaded from the software repository if they do not already exist on the target server. For example:  MySQLfile1.sql arg1, MySQLfile2.sql arg2 arg3, MySQLfile3.sql  Note: List the SQL script files in the order in which they need to be executed. |
| Staging<br>Directory | /tmp/            | optional | The directory on the target server where the SQL script file (or files) will be downloaded.                                                                                                    |

#### Input Parameters for Check Oracle Database Links

| Parameter<br>Name | Default<br>Value | Required | Description                                                                                                    |
|-------------------|------------------|----------|----------------------------------------------------------------------------------------------------|
| Run Flag          | Υ                | optional | Flag to indicate whether the workflow should run this check. Valid values are Y (run the check) or N (do not run the check). |

#### Input Parameters for Check Oracle System Grants

| Parameter<br>Name | Default Value                                                   | Required | Description                                                                                                    |
|-------------------|-----------------------------------------------------------------|----------|----------------------------------------------------------------------------------------------------|
| Exception<br>List | CREATE VIEW,CREATE<br>SYNONYM,CREATE<br>CLUSTER,CREATE<br>TABLE | optional | Comma-separated list of system privileges that are not allowed in this deployment.                                           |
| Run Flag          | Υ                                                               | optional | Flag to indicate whether the workflow should run this check. Valid values are Y (run the check) or N (do not run the check). |

#### Input Parameters for Check Prohibited Statements In SQL scripts

| Parameter<br>Name     | Default<br>Value | Required | Description                                                                                                    |
|-----------------------|------------------|----------|----------------------------------------------------------------------------------------------------|
| Regular<br>Expression |                  | optional | The regular expression to be searched for in all of the SQL scripts to be deployed. If the specified regular expression is found, the workflow exits with a failure. |
|                       |                  |          | For example: drop\s+table will match all statements that drop a table.                                                                                               |
| Run Flag              | Υ                | optional | Flag to indicate whether the workflow should run this check. Valid values are Y (run the check) or N (do not run the check).                                         |

#### Input Parameters for Run Oracle SQL\*Plus Script

| Parameter<br>Name       | Default<br>Value | Required | Description                                                                                                    |
|-------------------------|------------------|----------|----------------------------------------------------------------------------------------------------|
| Acceptable<br>ORA Error |                  | optional | Comma-separated list of ORA errors that will be expected (and can be ignored) while running release scripts. For example: ORA-00942 |

#### Input Parameters for Run Oracle SQL\*Plus Script (continued)

| Parameter<br>Name   | Default<br>Value | Required | Description                                                                                                    |
|---------------------|------------------|----------|----------------------------------------------------------------------------------------------------|
| Execute<br>Rollback | no<br>default    | required | Flag to indicate whether an automatic rollback will be performed whenever an error is detected during the execution of the SQL scripts. If Y is specified and an error occurs, the workflow exits and rolls back all committed SQL transactions that belong to the deployed SQL scripts. If N is specified, no rollback will be performed in the event of an error. |

#### Input Parameters for Create and Execute Rollback Script

| Parameter<br>Name | Default<br>Value | Required                                         | Description                                                                                                    |
|-------------------|------------------|--------------------------------------------------|----------------------------------------------------------------------------------------------------|
| Rollback<br>File  | no<br>default    | required if<br>Execute<br>Rollback is<br>enabled | The file name and path of the rollback script file that records all SQL transactions performed by the SQL scripts. This file can be used to:  Perform an automatic rollback in the event of an error |
|                   |                  |                                                  | Execute a rollback at a later time                                                                                                    |
|                   |                  |                                                  | Serve as an audit file for future use                                                                                                    |

**Tip:** To avoid having to re-enter passwords whenever they change, you can create a policy to provide them to the workflow (see How to Use a Policy to Specify Parameter Values on page 86).

**Note:** See Parameters for Oracle SQL Release on page 40 for detailed descriptions of all input parameters for this workflow, including default values.

- 3. In the workflow editor, expose any additional parameters that you need. You will specify values for those parameters when you create the deployment.
- 4. Save the changes to the workflow (click Save in the lower right corner).
- 5. Create a new deployment (see Create a Deployment on page 18 for instructions).
- 6. On the Parameters tab, specify values for the required parameters listed in step 2 and any additional parameters that you have exposed. You do not need to specify values for those parameters whose default values are appropriate for your environment.
- 7. On the Targets tab, specify one or more targets for this deployment.
- 8. Save the deployment (click **Save** in the lower right corner).
- 9. Run the workflow using this deployment (see Run Your Workflow on page 20 for instructions).

#### To verify the results:

The workflow will complete and report SUCCESS on the Console if it has run successfully. If an error occurs during workflow execution, the error is logged, and the workflow terminates in the FAILURE state.

Optional: If you want to further verify the results:

Log in to your database to make sure that whatever you created or modified was actually done.

#### **Sample Scenarios**

This topic shows you typical parameter values for different use cases for the Oracle SQL Release workflow.

#### Scenario 1: Deploy and execute the scripts

This is a very simple example that you might use in a development environment. None of the optional checks of the SQL scripts are performed. The workflow will create an SQL\*Plus session to deploy and execute the scripts. It will not save a rollback file. It will not perform an automatic rollback if an error is encountered when executing the SQL scripts.

Archive logging can be off since Execute Rollback is not enabled.

#### Input Parameters for Prepare Oracle Call Wrapper

| Parameter<br>Name | Example<br>Value | Description                                                                   |
|-------------------|------------------|-------------------------------------------------------------------------------|
| Oracle<br>Account | oracle           | The OS user who owns the ORACLE_HOME. Leave this parameter blank for Windows. |

#### Input Parameters for Oracle SQL Release Parameters

| Parameter<br>Name  | Example Value    | Description                                                                                                    |
|--------------------|------------------|----------------------------------------------------------------------------------------------------|
| Oracle<br>Password | tiger            | Password for the Oracle User.                                                                                                    |
| Oracle<br>User     | scott            | Oracle Database user who will execute the SQL scripts.                                                                                                    |
| SQL<br>scripts     | Oraclescript.sql | Comma-separated list of SQL script files that will be deployed to the target servers. These files will be downloaded from the software repository if they do not already exist on the target server. For example: |
|                    |                  | MySQLfile1.sql arg1, MySQLfile2.sql arg2 arg3, MySQLfile3.sql                                                                                                    |
|                    |                  | <b>Note:</b> List the SQL script files in the order in which they need to be executed.                                                                                                    |

#### Input Parameters for Check Oracle Database Links

| Parameter<br>Name | Example<br>Value | Description                                                                                                    |
|-------------------|------------------|----------------------------------------------------------------------------------------------------|
| Run Flag          | N                | Flag to indicate whether the workflow should run this check. Valid values are Y (run the check) or N (do not run the check). |

#### **Input Parameters for Check Oracle System Grants**

| Parameter<br>Name | Example<br>Value | Description                                                                                                    |
|-------------------|------------------|----------------------------------------------------------------------------------------------------|
| Run Flag          | N                | Flag to indicate whether the workflow should run this check. Valid values are Y (run the check) or N (do not run the check). |

#### Input Parameters for Check Prohibited Statements In SQL scripts

| Parameter<br>Name | Example<br>Value | Description                                                                                                    |
|-------------------|------------------|----------------------------------------------------------------------------------------------------|
| Run Flag          | N                | Flag to indicate whether the workflow should run this check. Valid values are Y (run the check) or N (do not run the check). |

#### Input Parameters for Run Oracle SQL\*Plus Script

| Parameter<br>Name   | Example<br>Value | Description                                                                                                    |
|---------------------|------------------|----------------------------------------------------------------------------------------------------|
| Execute<br>Rollback | N                | Flag to indicate whether an automatic rollback will be performed whenever an error is detected during the execution of the SQL scripts. If Y is specified and an error occurs, the workflow exits and rolls back all committed SQL transactions that belong to the deployed SQL scripts. If N is specified, no rollback will be performed in the event of an error. |

Be sure that the default values for all remaining input parameters are appropriate for your environment (see Parameters for Oracle SQL Release on page 40).

# Scenario 2: Check the SQL script files, deploy and execute the scripts, then perform a rollback if an error is encountered

This is a more complex example that you might use in a production environment where you desire more safeguards.

Archive logging must be enabled for this use case.

The workflow will check the SQL script files for:

- · Oracle database links
- The Oracle system grants that are specified in the Exception List parameter
- The regular expression that is specified in the Regular Expression parameter

If no errors were found in the checks, it creates an SQL\*Plus session to deploy and execute the scripts. It will save a rollback file and perform an automatic rollback if an error is encountered when executing the SQL scripts.

## Input Parameters for Prepare Oracle Call Wrapper

| Parameter<br>Name | Example<br>Value | Description                                                                   |
|-------------------|------------------|-------------------------------------------------------------------------------|
| Oracle<br>Account | oracle           | The OS user who owns the ORACLE_HOME. Leave this parameter blank for Windows. |

#### Input Parameters for Oracle SQL Release Parameters

| Parameter<br>Name  | Example<br>Value   | Description                                                                                                    |  |
|--------------------|--------------------|----------------------------------------------------------------------------------------------------|--|
| Oracle<br>Password | tiger              | Password for the Oracle User.                                                                                                    |  |
| Oracle<br>User     | scott              | Oracle Database user who will execute the SQL scripts.                                                                                                    |  |
| SQL<br>scripts     | see<br>description | Comma-separated list of SQL script files that will be deployed to the target servers. These files will be downloaded from the software repository if they do not already exist on the target server. For example: |  |
|                    |                    | MySQLfile1.sql arg1, MySQLfile2.sql arg2 arg3, MySQLfile3.sql                                                                                                    |  |
|                    |                    | <b>Note:</b> List the SQL script files in the order in which they need to be executed.                                                                                                    |  |

## Input Parameters for Check Oracle Database Links

| Parameter<br>Name | Example<br>Value | Description                                                                                                    |
|-------------------|------------------|----------------------------------------------------------------------------------------------------|
| Run Flag          | Υ                | Flag to indicate whether the workflow should run this check. Valid values are Y (run the check) or N (do not run the check). |

# Input Parameters for Check Oracle System Grants

| Parameter<br>Name | Example Value                                                | Description                                                                                                    |
|-------------------|--------------------------------------------------------------|----------------------------------------------------------------------------------------------------|
| Exception<br>List | CREATE VIEW,CREATE<br>SYNONYM,CREATE<br>CLUSTER,CREATE TABLE | Comma-separated list of system privileges that are not allowed in this deployment.                                           |
| Run Flag          | Υ                                                            | Flag to indicate whether the workflow should run this check. Valid values are Y (run the check) or N (do not run the check). |

## Input Parameters for Check Prohibited Statements In SQL scripts

| Parameter<br>Name     | Example<br>Value | Description                                                                                                    |
|-----------------------|------------------|----------------------------------------------------------------------------------------------------|
| Regular<br>Expression | drop\s+table     | The regular expression to be searched for in all of the SQL scripts to be deployed. If the specified regular expression is found, the workflow exits with a failure. |
|                       |                  | For example: drop\s+table will match all statements that drop a table.                                                                                               |
| Run Flag              | Υ                | Flag to indicate whether the workflow should run this check. Valid values are Y (run the check) or N (do not run the check).                                         |

## Input Parameters for Run Oracle SQL\*Plus Script

| Parameter<br>Name       | Example<br>Value | Description                                                                                                    |
|-------------------------|------------------|----------------------------------------------------------------------------------------------------|
| Acceptable<br>ORA Error | ORA-<br>00942    | Comma-separated list of ORA errors that will be expected (and can be ignored) while running release scripts. For example: ORA-00942                                                                                                    |
| Execute<br>Rollback     | Y                | Flag to indicate whether an automatic rollback will be performed whenever an error is detected during the execution of the SQL scripts. If Y is specified and an error occurs, the workflow exits and rolls back all committed SQL transactions that belong to the deployed SQL scripts. If N is specified, no rollback will be performed in the event of an error. |

# Input Parameters for Create and Execute Rollback Script

| Parameter<br>Name | Example Value             | Description                                                                                                    |
|-------------------|---------------------------|----------------------------------------------------------------------------------------------------|
| Rollback<br>File  | /var/tmp/<br>rollback.sql | The file name and path of the rollback script file that records all SQL transactions performed by the SQL scripts. This file can be used to: |
|                   |                           | <ul> <li>Perform an automatic rollback in the event of an error</li> <li>Execute a rollback at a later time</li> </ul>                       |
|                   |                           | Serve as an audit file for future use                                                                                                    |

## **Database Release Management**

Chapter 3: Workflow Details

Be sure that the default values for all remaining input parameters are appropriate for your environment (see Parameters for Oracle SQL Release on next page).

## **Parameters for Oracle SQL Release**

The following tables describe the required and optional input parameters for this workflow. Some of these parameters may not be initially visible in a deployment (see How to Expose Additional Workflow Parameters on page 85). For most parameters, if you do not specify a value for a parameter, a default value is assigned.

**Note:** Only those parameters that are configurable in a standard deployment are listed here. Input parameters that must be mapped to output parameters of previous steps are not listed.

#### Input Parameters Defined in this Step: Prepare Oracle Call Wrapper

| Parameter<br>Name | Default<br>Value | Required | Description                                                                   |
|-------------------|------------------|----------|-------------------------------------------------------------------------------|
| Oracle<br>Account | oracle           | required | The OS user who owns the ORACLE_HOME. Leave this parameter blank for Windows. |

## Additional Input Parameters Defined in this Step: Oracle SQL Release Parameters

| Parameter<br>Name    | Default<br>Value | Required | Description                                                                                                    |
|----------------------|------------------|----------|----------------------------------------------------------------------------------------------------|
| Oracle<br>Password   | no default       | required | Password for the Oracle User.                                                                                                    |
| Oracle<br>User       | no default       | required | Oracle Database user who will execute the SQL scripts.                                                                                                    |
| SQL<br>scripts       | script.sql       | required | Comma-separated list of SQL script files that will be deployed to the target servers. These files will be downloaded from the software repository if they do not already exist on the target server. For example:  MySQLfile1.sql arg1, MySQLfile2.sql arg2 arg3, MySQLfile3.sql  Note: List the SQL script files in the order in which |
|                      |                  |          | they need to be executed.                                                                                                    |
| Staging<br>Directory | /tmp/            | optional | The directory on the target server where the SQL script file (or files) will be downloaded.                                                                                                    |

## Additional Input Parameters Defined in this Step: Check Oracle Database Links

| Parameter<br>Name | Default<br>Value | Required | Description                                                                                                    |
|-------------------|------------------|----------|----------------------------------------------------------------------------------------------------|
| Run Flag          | Υ                | optional | Flag to indicate whether the workflow should run this check. Valid values are Y (run the check) or N (do not run the check). |

# Additional Input Parameters Defined in this Step: Check Oracle System Grants

| Parameter<br>Name | Default Value                                                   | Required | Description                                                                                                    |
|-------------------|-----------------------------------------------------------------|----------|----------------------------------------------------------------------------------------------------|
| Exception<br>List | CREATE VIEW,CREATE<br>SYNONYM,CREATE<br>CLUSTER,CREATE<br>TABLE | optional | Comma-separated list of system privileges that are not allowed in this deployment.                                           |
| Run Flag          | Y                                                               | optional | Flag to indicate whether the workflow should run this check. Valid values are Y (run the check) or N (do not run the check). |

# Additional Input Parameters Defined in this Step: Check Prohibited Statements In SQL scripts

| Parameter<br>Name     | Default<br>Value | Required | Description                                                                                                    |  |
|-----------------------|------------------|----------|----------------------------------------------------------------------------------------------------|--|
| Regular<br>Expression |                  | optional | The regular expression to be searched for in all of the SQL scripts to be deployed. If the specified regular expression is found, the workflow exits with a failure.  For example: drop\s+table will match all statements that drop a table. |  |
| Run Flag              | Υ                | optional | Flag to indicate whether the workflow should run this check. Valid values are Y (run the check) or N (do not run the check).                                                                                                    |  |

## Additional Input Parameters Defined in this Step: Run Oracle SQL\*Plus Script

| Parameter<br>Name       | Default<br>Value | Required | Description                                                                                                    |
|-------------------------|------------------|----------|----------------------------------------------------------------------------------------------------|
| Acceptable<br>ORA Error |                  | optional | Comma-separated list of ORA errors that will be expected (and can be ignored) while running release scripts. For example: ORA-00942                                                                                                    |
| Execute<br>Rollback     | no<br>default    | required | Flag to indicate whether an automatic rollback will be performed whenever an error is detected during the execution of the SQL scripts. If Y is specified and an error occurs, the workflow exits and rolls back all committed SQL transactions that belong to the deployed SQL scripts. If N is specified, no rollback will be performed in the event of an error. |

# Additional Input Parameters Defined in this Step: Create and Execute Rollback Script

| Parameter<br>Name | Default<br>Value | Required                                | Description                                                                                                    |
|-------------------|------------------|-----------------------------------------|----------------------------------------------------------------------------------------------------|
| Rollback<br>File  | no<br>default    | required if Execute Rollback is enabled | The file name and path of the rollback script file that records all SQL transactions performed by the SQL scripts. This file can be used to:  Perform an automatic rollback in the event of an error  Execute a rollback at a later time  Serve as an audit file for future use |

# **DB Release for SQL Server**

This workflow will check a list of T-SQL script files for disallowed commands, check the syntax, then execute the files on the target Microsoft SQL Server databases if they pass all required tests.

This workflow is designed for SQL script transactions to be deployed and executed against target SQL Server databases. SQL scripts are stored and downloaded from the HP DMA software repository.

Before running the DB Release for SQL Server workflow you need to create the SQL script file (or files). For example:

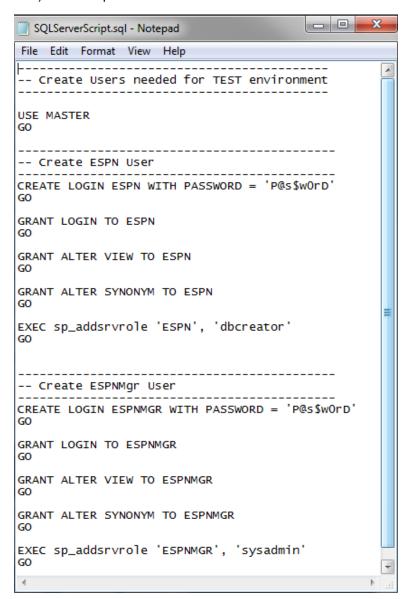

You can customize what the workflow checks in the SQL scripts:

- SQL advanced features
- SQL database commands
- · SQL database links
- SQL syntax
- SQL system grants
- A regular expression

If all the tests pass, the SQL scripts may be deployed and executed against the target SQL Server databases.

Note: This workflow does not provide any rollback capability.

To use this workflow in your environment, see the following information:

| Topic                           | Information Included                                                                                |
|---------------------------------|----------------------------------------------------------------------------------------------------|
| Prerequisites for this Workflow | List of prerequisites that must be satisfied before you can run this workflow                       |
| How this Workflow<br>Works      | Information about what the workflow does, including validation checks performed, and steps executed |
| How to Run this<br>Workflow     | Instructions for running this workflow in your environment                                          |
| Sample Scenarios                | Examples of typical parameter values for this workflow                                              |
| Parameters                      | List of input parameters for this workflow                                                          |

# **Prerequisites for this Workflow**

Be sure that the following prerequisites are satisfied before you run the DB Release for SQL Server workflow.

#### **Dependencies**

- This solution requires HP Server Automation version 9.13 with DMA 9.13 Hotfix 2 (or later).
- You have installed the Database Release Management solution pack.
- An SQL Server instance and its databases should already be provisioned and added to the Environment section—this can be accomplished by using Discovery.
- SA Agents must be installed on all target servers.
- The SQL script must be in the HP DMA software repository.
- You have installed the osql or SQLCMD utility and made it accessible via the user/password settings stored in the metadata. Check the Environment page for those settings. If there is no metadata, the connection will use Windows authentication.
- You need an SA (System Administrator) role to perform any server level or database level updates.

#### Supported Versions of SQL Server

2005, 2008, 2008 R2

#### **SQL Scripts**

You need to create the SQL script file (or files) that manage the release. The files may contain the normal SQL Server DML and DDL commands.

**Tip:** List the SQL script files in the SQL scripts parameter in the order in which they need to be executed.

#### **SQL Server Documentation**

For more information about prerequisites for SQL Server, refer to the Microsoft SQL Server Documentation on page 78.

## **How this Workflow Works**

The following information describes how the DB Release for SQL Server workflow works.

#### Overview

The workflow starts by gathering input parameters.

If the SQL scripts do not exist on the specified target location, they are downloaded from the HP Server Automation (SA) software directory.

Based on the parameters you set when you create your deployment, the workflow will do the following:

- Check the SQL code for SQL advanced features—unless specified in the exception list. If any are found, the workflow will exit with a failure code.
- Check the SQL code for SQL database commands—unless specified in SQL commands to be excluded from the check. If any are found, the workflow will exit with a failure code.
- Check the SQL code for any SQL database links—if any are found, the workflow will exit with a failure code.
- Check the SQL code for syntax errors—if any are found, the workflow will exit with a failure code.
- Check the SQL code for any SQL system grants—unless specified in the exception list. If any are found, the workflow will exit with a failure code.
- Check the SQL code for a regular expression that you specify—if any matches are found, the workflow will exit with a failure code.

If there were no errors in the checks and the Run Flag is set, the workflow uses the osql or SQLCMD utility to execute the SQL script files.

## Validation Checks Performed

This workflow validates the SQL scripts in the following ways:

- 1. If you set the Run Flag to Check SQL Advanced Features, the workflow searches for any instance configuration options—unless included in your exclusion list. These are instance level settings that most users shouldn't be changing, for example, startup procs and xp\_cmdshell.
- 2. If you set the Run Flag to Check SQL Database Commands, the workflow searches the SQL statements for the commands that you specify in SQL Commands.
- 3. If you set the Run Flag to Check SQL Database Links, the workflow searches the SQL statements for OPENQUERY, OPENROWSET, and OPENDATASOURCE statements. It also checks for this pattern: [server].[instance].[owner].[database]
- 4. If you set the Run Flag to Check SQL Syntax, the workflow verifies that all the SQL statements have valid syntax.
- 5. If you set the Run Flag to Check SQL System Grants, the workflow searches the SQL statements for any system level (server role) grants—unless included in your exclusion list. For example: GRANT CONTROL SERVER TO SOMEUSER
- 6. If you set the Run Flag to Match Regular Expression to SQL Server Scripts and you specify a regular expression, the workflow searches the SQL statements for any regex matches.

If any of the validations fail, the workflow will output the offending SQL line to stdout, return an error status, and the SQL scripts will not be executed.

### **Steps Executed**

The DB Release for SQL Server workflow includes the following steps. Each step must complete successfully before the next step can start. If a step fails, the workflow reports a failure and all subsequent steps are skipped.

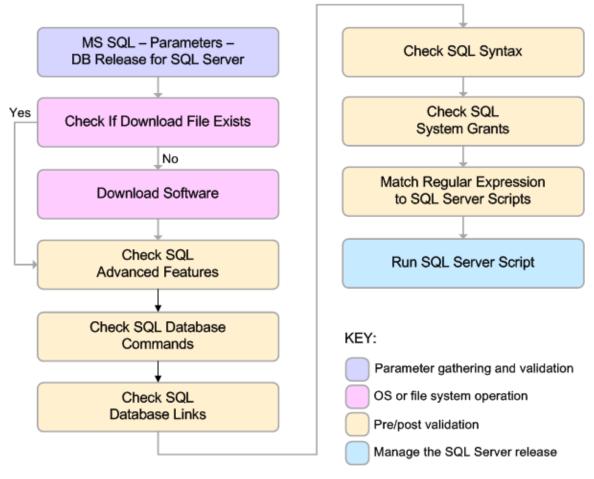

Steps Used in DB Release for SQL Server

| Workflow Step                                            | Description                                                                                                    |
|----------------------------------------------------------|----------------------------------------------------------------------------------------------------|
| MS SQL -<br>Parameters - DB<br>Release for SQL<br>Server | This step accepts the basic input parameters for the workflow. The parameters will be used in subsequent steps.                                                         |
| Check if Download<br>File Exists                         | This step determines whether one or more specified files already exist on the target server.                                                                            |
| Download Software                                        | This step downloads a list of files to a specified location on the target server.                                                                                       |
| Check SQL<br>Advanced Features                           | This step checks the SQL scripts for any advanced feature non-default setting. An exception list can be specified to exclude specific advanced features from the check. |

# Steps Used in DB Release for SQL Server (continued)

| Workflow Step                                        | Description                                                                                                    |
|------------------------------------------------------|----------------------------------------------------------------------------------------------------|
| Check SQL<br>Database<br>Commands                    | This step checks the SQL scripts to ensure that specific types of SQL database commands—as specified in the SQL Commands parameter—are not included.                    |
| Check SQL<br>Database Links                          | This step checks an SQL Script for any database link usage.                                                                                                    |
| Check SQL Syntax                                     | This step verifies the syntax of an SQL Server Script. The step assumes that a go statement on its own line signifies the end of a code block.                          |
| Check SQL System<br>Grants                           | This step checks an SQL Script for any system level (server role) grants. An exception list can be specified to exclude specific privileges from the check.             |
| Match Regular<br>Expression to SQL<br>Server Scripts | This step applies a regular expression to each SQL statement in an SQL Script file. If any regex matches are found, they are output to stdout and an error is returned. |
| Run SQL Server<br>Script                             | This step executes SQL Scripts using osql or SQLCMD. This step is only executed if all the previous checks passed.                                                      |

**Note:** For input parameter descriptions and defaults, see Parameters for DB Release for SQL Server on page 55.

## How to Run this Workflow

The following instructions show you how to customize and run the DB Release for SQL Server workflow in your environment.

The workflow provides default values for some parameters. These default values are usually sufficient for a "typical" installation. You can override the defaults by specifying parameter values in the deployment. You can also expose additional parameters in the workflow, if necessary, to accomplish more advanced scenarios. Any parameters not explicitly specified in the deployment will have the default values listed in Parameters for DB Release for SQL Server on page 55.

**Note:** Before following this procedure, review the Prerequisites for this Workflow on page 45, and ensure that all requirements are satisfied.

#### To use the DB Release for SQL Server workflow:

- 1. Create a deployable copy of the workflow (see Create a Deployable Workflow on page 17).
- 2. Determine the values that you will specify for the following parameters:

Input Parameters for MS SQL - Parameters - DB Release for SQL Server

| Parameter<br>Name        | Default<br>Value | Required | Description                                                                                                    |
|--------------------------|------------------|----------|----------------------------------------------------------------------------------------------------|
| Display<br>SQL<br>Length | 2000             | optional | The number of characters of a SQL batch that is displayed when an error occurs. Enter "0" to display the entire code. |
|                          |                  |          | <b>Note:</b> Displaying the entire code may cause performance issues for your browser.                                |
| File List                | no default       | required | Comma-separated list of the files that contain the SQL scripts that will be checked.                                  |
|                          |                  |          | <b>Note:</b> List the SQL script files in the order in which they need to be executed.                                |
| Staging<br>Directory     | C:\Temp\         | optional | The directory that contains the SQL scripts that will be checked.                                                     |

# Input Parameters for Check SQL Advanced Features

| Parameter<br>Name | Default<br>Value   | Required | Description                                                                                                    |
|-------------------|--------------------|----------|----------------------------------------------------------------------------------------------------|
| Exception<br>List | see<br>description | optional | Comma-separated list of advanced features that will be allowed. For example, if you specify CURSOR THRESHOLD, QUERY WAIT, those advanced features will be allowed—any other advanced features that occur in the code will cause the workflow to fail. |
|                   |                    |          | The default is to check all of the normal advanced features.                                                                                                    |
| Run Flag          | Y                  | optional | Flag to indicate whether the workflow should run this check. Valid values are Y (run the check) or N (do not run the check).                                                                                                    |

# Input Parameters for Check SQL Database Commands

| Parameter<br>Name | Default Value                                                                                                    | Required | Description                                                                                                    |
|-------------------|----------------------------------------------------------------------------------------------------|----------|----------------------------------------------------------------------------------------------------|
| Run Flag          | Y                                                                                                    | optional | Flag to indicate whether the workflow should run this check. Valid values are Y (run the check) or N (do not run the check).                                                      |
| SQL<br>Commands   | shutdown, sp_configure, create database, drop database, create login, create user, drop login, drop user, sp_grantdbaccess, sp_ addlogin, sp_droplogin | optional | Comma-separated list of SQL commands that are not allowed.  The default shows an example of how to fill out the list. You may want to customize this list for your configuration. |

# Input Parameters for Check SQL Database Links

| Parameter<br>Name | Default<br>Value | Required | Description                                                                                                    |
|-------------------|------------------|----------|----------------------------------------------------------------------------------------------------|
| Run Flag          | Y                | optional | Flag to indicate whether the workflow should run this check. Valid values are Y (run the check) or N (do not run the check). |

# Input Parameters for Check SQL Syntax

| Parameter<br>Name | Default<br>Value | Required | Description                                                                                                    |
|-------------------|------------------|----------|----------------------------------------------------------------------------------------------------|
| Run Flag          | Υ                | optional | Flag to indicate whether the workflow should run this check. Valid values are Y (run the check) or N (do not run the check). |

# Input Parameters for Check SQL System Grants

| Parameter<br>Name | Default Value                                                                                                    | Required | Description                                                                                                    |
|-------------------|----------------------------------------------------------------------------------------------------|----------|----------------------------------------------------------------------------------------------------|
| Exception<br>List | grant db_owner, grant<br>ddladmin, grant sysadmin,<br>grant securityadmin,grant<br>serveradmin, grant<br>processadmin, grant<br>diskadmin, grant dbcreator | optional | Comma-separated list of SQL system privileges that will be allowed. For example, if you specify, those system privileges will be allowed—any other system privileges that occur in the code will cause the workflow to fail.  The default shows an example of how to fill out the list. You may want to customize this list for your |
| Run Flag          | Υ                                                                                                    | optional | configuration.  Flag to indicate whether the workflow                                                                                                    |
|                   |                                                                                                    |          | should run this check. Valid values are Y (run the check) or N (do not run the check).                                                                                                    |

# Input Parameters for Match Regular Expression to SQL Server Scripts

| Parameter<br>Name     | Default<br>Value | Required | Description                                                                                                    |
|-----------------------|------------------|----------|----------------------------------------------------------------------------------------------------|
| Regular<br>Expression |                  | optional | The regular expression to be searched for in all of the SQL scripts to be deployed. If the specified regular expression is found, the workflow exits with a failure.  For example: drop\s+table will match all statements that drop a table. |
| Run Flag              | Y                | optional | Flag to indicate whether the workflow should run this check. Valid values are Y (run the check) or N (do not run the check).                                                                                                    |

## Input Parameters for Run SQL Server Script

| Parameter<br>Name | Default<br>Value | Required | Description                                                                                                    |
|-------------------|------------------|----------|----------------------------------------------------------------------------------------------------|
| Database<br>Name  | master           | optional | The name of the database to which the specified SQL scripts will be applied.                                                            |
| Run Flag          | Υ                | optional | Flag to indicate whether the workflow should run the SQL Server script. Valid values are Y (run the check) or N (do not run the check). |

**Note:** See Parameters for DB Release for SQL Server on page 55 for detailed descriptions of all input parameters for this workflow, including default values.

- 3. In the workflow editor, expose any additional parameters that you need. You will specify values for those parameters when you create the deployment.
- 4. Save the changes to the workflow (click **Save** in the lower right corner).
- 5. Create a new deployment (see Create a Deployment on page 18 for instructions).
- 6. On the Parameters tab, specify values for the required parameters listed in step 2 and any additional parameters that you have exposed. You do not need to specify values for those parameters whose default values are appropriate for your environment.
- 7. On the Targets tab, specify one or more targets for this deployment.
- 8. Save the deployment (click **Save** in the lower right corner).
- 9. Run the workflow using this deployment (see Run Your Workflow on page 20 for instructions).

### To verify the results:

The workflow will complete and report SUCCESS on the Console if it has run successfully. If an error occurs during workflow execution, the error is logged, and the workflow terminates in the FAILURE state.

Optional: If you want to further verify the results:

Log in to your database to make sure that whatever you created or modified was actually done.

#### To view the output:

The workflow writes the execution output for SQL script execution in the HP DMA Steplog.

# **Sample Scenarios**

It is very straightforward to run the DB Release for SQL Server workflow. This topic shows you typical parameter values to use.

# Scenario: Check the SQL script files for disallowed commands, check the syntax, then deploy and execute the scripts

You only need to specify the File List and the Staging Directory since this scenario takes advantage of many parameter defaults. The workflow will check the SQL script files for:

- All of the normal advanced features
- All of the SQL database commands that are in the default SQL Commands parameter
- SQL database links
- SQL syntax
- All the SQL system grants—except those in the default Exception List parameter
- No regular expression—since none is specified by default

As long as no error is discovered in the checks, the SQL scripts will be deployed and executed on the target SQL Server databases.

Determine the values that you will specify for the following parameters:

Input Parameters for MS SQL - Parameters - DB Release for SQL Server

| Parameter<br>Name    | Example Value       | Description                                                                            |
|----------------------|---------------------|----------------------------------------------------------------------------------------|
| File List            | sqlserverscript.sql | Comma-separated list of the files that contain the SQL scripts that will be checked.   |
|                      |                     | <b>Note:</b> List the SQL script files in the order in which they need to be executed. |
| Staging<br>Directory | C:\Temp\            | The directory that contains the SQL scripts that will be checked.                      |

Be sure that the default values for all remaining input parameters are appropriate for your environment (see Parameters for DB Release for SQL Server on next page).

## Parameters for DB Release for SQL Server

The following tables describe the required and optional input parameters for this workflow. Some of these parameters may not be initially visible in a deployment (see How to Expose Additional Workflow Parameters on page 85). For most parameters, if you do not specify a value for a parameter, a default value is assigned.

**Note:** Only those parameters that are configurable in a standard deployment are listed here. Input parameters that must be mapped to output parameters of previous steps are not listed.

# Input Parameters Defined in this Step: MS SQL - Parameters - DB Release for SQL Server

| Parameter<br>Name        | Default<br>Value | Required | Description                                                                                                    |
|--------------------------|------------------|----------|----------------------------------------------------------------------------------------------------|
| Display<br>SQL<br>Length | 2000             | optional | The number of characters of a SQL batch that is displayed when an error occurs. Enter "0" to display the entire code. |
| Longin                   |                  |          | <b>Note:</b> Displaying the entire code may cause performance issues for your browser.                                |
| File List                | no default       | required | Comma-separated list of the files that contain the SQL scripts that will be checked.                                  |
|                          |                  |          | <b>Note:</b> List the SQL script files in the order in which they need to be executed.                                |
| Staging<br>Directory     | C:\Temp\         | optional | The directory that contains the SQL scripts that will be checked.                                                     |

## Additional Input Parameters Defined in this Step: Check SQL Advanced Features

| Parameter<br>Name | Default<br>Value   | Required | Description                                                                                                    |
|-------------------|--------------------|----------|----------------------------------------------------------------------------------------------------|
| Exception<br>List | see<br>description | optional | Comma-separated list of advanced features that will be allowed. For example, if you specify CURSOR THRESHOLD, QUERY WAIT, those advanced features will be allowed—any other advanced features that occur in the code will cause the workflow to fail.  The default is to check all of the normal advanced features. |
| Run Flag          | Υ                  | optional | Flag to indicate whether the workflow should run this check. Valid values are Y (run the check) or N (do not run the check).                                                                                                    |

# Additional Input Parameters Defined in this Step: Check SQL Database Commands

| Parameter<br>Name | Default Value                                                                                                    | Required | Description                                                                                                    |
|-------------------|----------------------------------------------------------------------------------------------------|----------|----------------------------------------------------------------------------------------------------|
| Run Flag          | Y                                                                                                    | optional | Flag to indicate whether the workflow should run this check. Valid values are Y (run the check) or N (do not run the check).                                                      |
| SQL<br>Commands   | shutdown, sp_configure, create database, drop database, create login, create user, drop login, drop user, sp_grantdbaccess, sp_addlogin, sp_droplogin | optional | Comma-separated list of SQL commands that are not allowed.  The default shows an example of how to fill out the list. You may want to customize this list for your configuration. |

## Additional Input Parameters Defined in this Step: Check SQL Database Links

| Parameter<br>Name | Default<br>Value | Required | Description                                                                                                    |
|-------------------|------------------|----------|----------------------------------------------------------------------------------------------------|
| Run Flag          | Υ                | optional | Flag to indicate whether the workflow should run this check. Valid values are Y (run the check) or N (do not run the check). |

## Additional Input Parameters Defined in this Step: Check SQL Syntax

| Parameter<br>Name | Default<br>Value | Required | Description                                                                                                    |
|-------------------|------------------|----------|----------------------------------------------------------------------------------------------------|
| Run Flag          | Υ                | optional | Flag to indicate whether the workflow should run this check. Valid values are Y (run the check) or N (do not run the check). |

## Additional Input Parameters Defined in this Step: Check SQL System Grants

| Parameter<br>Name | Default Value                                                                                                    | Required | Description                                                                                                    |
|-------------------|----------------------------------------------------------------------------------------------------|----------|----------------------------------------------------------------------------------------------------|
| Exception<br>List | grant db_owner, grant<br>ddladmin, grant sysadmin,<br>grant securityadmin,grant<br>serveradmin, grant<br>processadmin, grant<br>diskadmin, grant dbcreator | optional | Comma-separated list of SQL system privileges that will be allowed. For example, if you specify, those system privileges will be allowed—any other system privileges that occur in the code will cause the workflow to fail.  The default shows an example of how to fill out the list. You may want to customize this list for your configuration. |

# Additional Input Parameters Defined in this Step: Check SQL System Grants (continued)

| Parameter<br>Name | Default Value | Required | Description                                                                                                    |
|-------------------|---------------|----------|----------------------------------------------------------------------------------------------------|
| Run Flag          | Y             | optional | Flag to indicate whether the workflow should run this check. Valid values are Y (run the check) or N (do not run the check). |

# Additional Input Parameters Defined in this Step: Match Regular Expression to SQL Server Scripts

| Parameter<br>Name     | Default<br>Value | Required | Description                                                                                                    |
|-----------------------|------------------|----------|----------------------------------------------------------------------------------------------------|
| Regular<br>Expression |                  | optional | The regular expression to be searched for in all of the SQL scripts to be deployed. If the specified regular expression is found, the workflow exits with a failure.  For example: drop\s+table will match all statements that drop a table. |
| Run Flag              | Υ                | optional | Flag to indicate whether the workflow should run this check. Valid values are Y (run the check) or N (do not run the check).                                                                                                    |

# Additional Input Parameters Defined in this Step: Run SQL Server Script

| Parameter<br>Name | Default<br>Value | Required | Description                                                                                                    |
|-------------------|------------------|----------|----------------------------------------------------------------------------------------------------|
| Database<br>Name  | master           | optional | The name of the database to which the specified SQL scripts will be applied.                                                            |
| Run Flag          | Υ                | optional | Flag to indicate whether the workflow should run the SQL Server script. Valid values are Y (run the check) or N (do not run the check). |

# **Sybase Release Management**

This workflow is designed to release T-SQL code for a Sybase Adaptive Server Enterprise (Sybase ASE) database. The workflow can be used to:

- Release DDL/DML/DCL T-SQL code.
- Update the database server level configuration.
- Update the database options.
- Restrict the user from executing prohibited commands or regular expressions in the code.

T-SQL scripts, Adaptive Server configuration parameters, and database options are deployed and executed against target Sybase ASE databases.

The workflow extensively checks the T-SQL scripts before executing and committing changes to the target database on the discovered ASE Server. It can match a regular expression and can prohibit restricted database commands (DDL/DML/DCL), server level configuration changes, and database level option settings. It also avoids executing any remote database commands such as creating proxy tables or proxy databases.

This workflow enables you to perform the following Sybase ASE database commands:

- DB DDL/DML/DCL—to run common Sybase ASE database queries
- sp dboption—to control the database level configuration
- sp\_configure—to control the server level configuration
- regex—to set exceptions to the regular expiration of permissions

Before running the Sybase Release Management workflow you need to create the SQL script file (or files), for example:

```
Sybase_release_management_exmp.sql - Notepad

File Edit Format View Help

use mytestdb
go
create table mytesttable(ename varchar(10), empid int)
go
create table mysales(dept varchar(10), itemnumber int, price int)
go
insert into mytesttable values('name1',101)
insert into mytesttable values('name2',102)
go
insert into mysales values('ABC',645,738)
insert into mysales values('LMN',638,846)
insert into mysales values('XYZ',947,367)
go
update mysales set itemnumber=200 where dept in('ABC')
go
delete mytesttable where ename in('name1|')
go
drop table mytesttable
go
use master
go
sp_configure "systemwide password expiration", 800
go
sp_configure "allow select on syscomments.text",1
go
sp_dboption mytestdb, "select into/bulkcopy/pllsort", true
```

You can use the input parameters to customize the following:

- Provide prohibited database commands (DDL/DML/DCL commands).
- Override the prohibited configuration updates (sp\_configure commands) with a list of approved updates.
- Override the prohibited database options (sp\_dboption commands) with a list of approved options.
- · Provide prohibited regular expressions.
- · Check the syntax of the SQL queries.
- Show the query plan—without actually executing the SQL scripts.
- Estimate the time required to execute the SQL scripts—without actually executing.
- Show the logical and physical input and output counts that will be required to execute each query—without actually executing.
- If all the tests pass, deploy and execute the SQL scripts against the target Sybase ASE databases.

Note: This workflow does not provide any rollback capability.

To use this workflow in your environment, see the following information:

| Торіс                           | Information Included                                                                                |
|---------------------------------|----------------------------------------------------------------------------------------------------|
| Prerequisites for this Workflow | List of prerequisites that must be satisfied before you can run this workflow                       |
| How this Workflow<br>Works      | Information about what the workflow does, including validation checks performed, and steps executed |
| How to Run this<br>Workflow     | Instructions for running this workflow in your environment                                          |
| Sample Scenarios                | Examples of typical parameter values for this workflow                                              |
| Parameters                      | List of input parameters for this workflow                                                          |

# **Prerequisites for this Workflow**

Be sure that the following prerequisites are satisfied before you run the Sybase Release Management workflow.

#### **Dependencies**

- This solution requires HP Server Automation version 9.13 with DMA 9.13 Hotfix 2 (or later).
- You have installed the Database Release Management solution pack.
- You have installed the native isql (Interactive SQL parser to Adaptive Server) utility from OCS (Open Client Server) and made it accessible via the user/password settings stored in the metadata. Check the Environment page for those settings.
- The user specified in the Sybase User parameter has default database access to the target database when logged in to Sybase ASE.
- The target database instance and the databases within it have been discovered prior to running
  this workflow to gather the instance information from the metadata. The workflow can be
  deployed to any Sybase ASE user or the system database can be discovered in your HP Server
  Automation environment.
- You need an SSO (System Security Officer) or SA (System Administrator) role to perform any server level or database level updates.
- SA Agents must be installed on all target servers.
- The SQL script must reside in the software repository or on the target.

#### Supported Versions of Sybase ASE

15.0.3, 15.5 (tested)

15.0, 15.0.1, 15.0.2 (not tested)

#### **SQL Scripts**

You need to create the SQL script file (or files) that manage the release. The files may contain the following Sybase ASE SQL commands:

Supported DML, DDL, and DCL statements:

| ALTER DATABASE            | CREATE TABLE  | REVOKE                |
|---------------------------|---------------|-----------------------|
| ALTER ROLE                | CREATE VIEW   | SELECT                |
| CHECKPOINT                | DELETE        | SELECT INTO           |
| COMMIT                    | DISK INIT     | SETUSER               |
| CREATE CLUSTERED          | DROP DATABASE | TRUNCATE              |
| INDEX                     | DROP INDEX    | UPDATE                |
| CREATE DATABASE           | DROP SYNONYM  | UPDATE ALL STATISTICS |
| CREATE DEFAULTS           | DROP TABLE    | UPDATE INDEX          |
| CREATE NONCLUSTERED INDEX | DROP VIEW     | STATISTICS            |
|                           | EXECUTE       | UPDATE STATISTICS     |
| CREATE ROLE               | GRANT         | UPDATE TABLE          |
| CREATE RULES              | INSERT        | STATISTICS            |
| CREATE SCHEMA             |               |                       |
| CREATE SYNONYM            | REORG REBUILD |                       |

- All the Sybase system stored procedures, for example: sp\_helpdb, sp\_helpindex, sp\_ help
- All the global variable execution, for example: select @@version
- All the native Sybase system functions, for example: select db\_name()
- All the Sybase supported dbcc commands, for example: dbcc checkalloc

**Tip:** List the SQL script files in the SQL scripts parameter in the order in which they need to be executed.

## Sybase Adaptive Server Enterprise Documentation

For more information about prerequisites for Sybase Release Management, refer to the Sybase Adaptive Server Enterprise Documentation on page 78.

### **How this Workflow Works**

The following information describes how the Sybase Release Management workflow works.

#### Overview

The workflow starts by constructing commands that will be used in subsequent steps and by gathering and validating input parameters.

If the T-SQL scripts, server level configurations, and database option settings do not exist on the specified target location, they are stored and downloaded from the HP DMA software repository.

Based on the parameters you set when you create your deployment, this workflow will do the following things:

- Scan the T-SQL code for prohibited database commands, prohibited configuration updates, prohibited database options, and regular expressions—if any are found, the workflow will exit with a failure code.
- Analyze the T-SQL code for remote server usage (database commands such as creating proxy tables or proxy databases)—if any are found, the workflow will exit with a failure code.
- Determine if there are syntax errors—if any problems are found, the query will not be executed, and the errors will be reported on the step log Error tab.
- Parse and verify that the server level configuration and database level options exist on the specified target database server and database respectively—if any are found, the workflow will exit with a failure code.
- Run the isql (Interactive SQL parser to Adaptive Server) utility to simulate the execution of the SQL script files—without running the actual T-SQL code. Based on your input parameters, show a query plan, show the statistics time, and/or show the statistics of logical/physical input and output. If you run this simulation, the workflow assumes that you want to review the reports so do not want to actually execute the SQL script files.
- Run the isql utility to deploy and execute the SQL script files against the target Sybase ASE databases—only if the run flag is set, no errors were found in the SQL scripts, and you did not request any of the simulation reports (Generate Query Plan, Generate Optimizer Statistics, or Generate Logical I/O Counts).

If the workflow proceeds successfully to the last step, it writes status messages to the Output tab of the step log. If it fails, it writes error messages to the Error tab.

#### **Validation Checks Performed**

This workflow validates the input parameters in the following ways:

- 1. Checks that there are values for the required input parameters: Sybase Home, Sybase User, Sybase Password, and SQL Scripts.
- 2. Checks whether the Sybase Release Management SQL scripts exist—if not, adds them to a list of files to be downloaded.
- Checks that the database is online.
- 4. Checks that all flag parameters are y, yes, no, no, t, true, f, or false—case insensitive.

This workflow validates the SQL scripts in the following ways:

- Checks whether the SQL statements contain any of the specified Prohibited Database Commands.
- 2. Checks whether the SQL statements contain any prohibited configuration updates defined in the sysconfigures system catalog—unless you specifically approve them in the Approved Configuration Updates parameter.
- Checks whether the SQL statements contain any prohibited database options defined in the spt\_values system catalog—unless you specifically approve them in the Approved Database Options parameter.
- 4. Checks whether the SQL statements match any of the specified prohibited Regular Expressions.
- 5. Checks whether the SQL statements contain the following remote server usage commands: create proxy\_table, sp\_addserver, or sp\_dropserver.
- 6. If you set the Run Check Syntax flag, checks whether the SQL statements have valid syntax.
- 7. Checks that the database objects used in the script exist and are available and that the user has permission to modify the database objects.

If any of the validations fail, the workflow will output the offending SQL line to stdout, return an error status, and the SQL scripts will not be executed.

#### **Steps Executed**

The Sybase Release Management workflow includes the following steps. Each step must complete successfully before the next step can start. If a step fails, the workflow reports a failure and all subsequent steps are skipped.

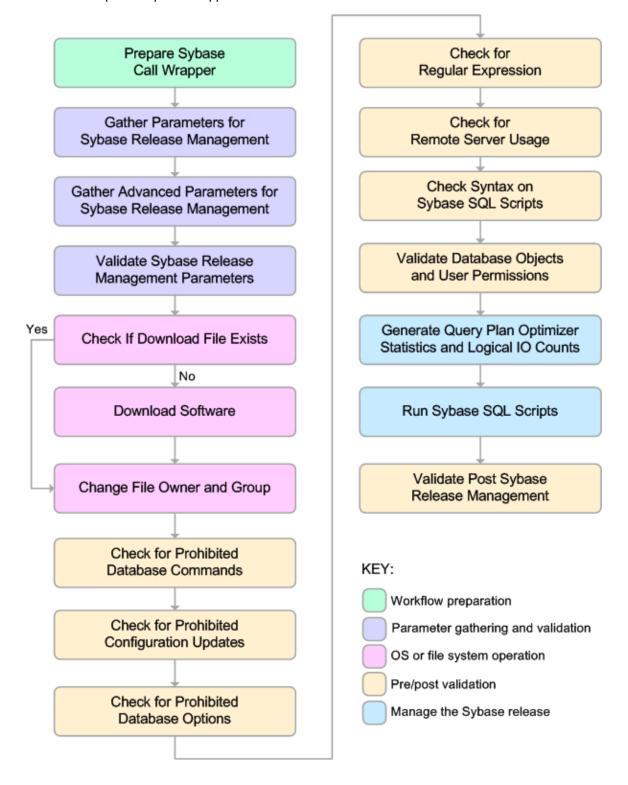

# **Steps Used in Sybase Release Management:**

| Workflow<br>Step                                                        | Description                                                                                                    |
|-------------------------------------------------------------------------|----------------------------------------------------------------------------------------------------|
| Prepare<br>Sybase Call<br>Wrapper                                       | This step constructs the commands that will be used to execute subsequent workflow steps as either the OS administrative user or the owner of the Sybase ASE installation. The step also creates utility parameters that will be used by subsequent steps.              |
|                                                                         | For a Sybase ASE instance, the default is jython.                                                                                                    |
| Gather Parameters For Sybase Release Management                         | This step accepts the basic input parameters for the Sybase Release Management workflow. The parameters will be used in subsequent steps.                                                                                                    |
| Gather<br>Advanced<br>Parameters<br>for Sybase<br>Release<br>Management | This step accepts the advanced input parameters for the Sybase Release Management workflow. The parameters will be used in subsequent steps.                                                                                                    |
| Validate<br>Sybase<br>Release<br>Management<br>Parameters               | This step validates the input parameters that manage the Sybase ASE release: the required input parameters have values, the SQL script files exist or will be downloaded, the Sybase ASE database is online, and the flag parameters have appropriate yes or no values. |
| Check if<br>Download<br>File Exists                                     | This step determines whether one or more specified files already exist on the target server.                                                                                                    |
| Download<br>Software                                                    | This step downloads a list of files to a specified location on the target server.                                                                                                    |
| Change File<br>Owner and<br>Group                                       | This step changes the ownership and group of each file specified. A warning is issued for files that are not found.                                                                                                    |
| Check for<br>Prohibited<br>Database<br>Commands                         | This step checks the SQL scripts for any invalid database commands that you specify in the Prohibited Database Commands parameter.                                                                                                    |
| Check for<br>Prohibited<br>Configuration<br>Updates                     | This step checks the SQL scripts for any invalid sp_configure configuration updates. You can specify which configuration updates are valid with the Approved Configuration Updates parameter.                                                                           |

# **Steps Used in Sybase Release Management: (continued)**

| Workflow<br>Step                               | Description                                                                                                    |
|------------------------------------------------|----------------------------------------------------------------------------------------------------|
| Check for<br>Prohibited<br>Database<br>Options | This step checks the SQL scripts for any invalid <code>sp_dboption</code> database options. You can specify which database options are valid with the Approved Database Options parameter.                                                                                                    |
| Check for<br>Regular<br>Expressions            | This step checks the SQL scripts for any text that matches what you specify in the Regular Expressions parameter. This step is skipped if no Regular Expressions are specified.                                                                                                    |
| Check for<br>Remote<br>Server Usage            | This step checks the SQL scripts for the usage of remote servers. The keywords create proxy_table, sp_addserver, and sp_dropserver indicate that a remote server is used.                                                                                                    |
| Check<br>Syntax on<br>Sybase SQL<br>Scripts    | If the Run Check Syntax flag is set, this step checks the SQL scripts for any syntax errors. The underlying code will not be executed.                                                                                                    |
| Validate                                       | This step checks the SQL scripts to ensure that:                                                                                                    |
| Database<br>Objects and                        | Database objects used in the script exist and are available.                                                                                                    |
| User<br>Permissions                            | The user has permission to modify the database objects.                                                                                                    |
| Generate<br>Query Plan<br>Optimizer            | This step runs the $isql$ (Interactive SQL parser to Adaptive Server) utility to simulate the execution of the SQL script files—without running the actual T-SQL code. If the following input flags are set:                                                                                                    |
| Statistics and Logical IO                      | Generate Query Plan—the step will show a query plan.                                                                                                    |
| Counts                                         | Generate Optimizer Statistics—the step will show the statistics time.                                                                                                    |
|                                                | <ul> <li>Generate Logical I/O Counts—the step will show the statistics of<br/>logical/physical input and output.</li> </ul>                                                                                                    |
| Run Sybase<br>SQL Scripts                      | This step runs the isql (Interactive SQL parser to Adaptive Server) utility to deploy and execute the SQL script files against the target Sybase ASE databases—only if the run flag is set, no errors were found in the SQL scripts, and the Generate Query Plan, Generate Optimizer Statistics, and Generate Logical I/O Counts flags are all set to N. |
| Validate Post                                  | This step sends messages to steplog that the workflow was successful:                                                                                                    |
| Sybase<br>Release<br>Management                | Input TSQL/config/dboptions files have been verified successfully and have not been run.                                                                                                    |
|                                                | All Sybase Release Management scripts ran successfully.                                                                                                    |

**Note:** For input parameter descriptions and defaults, see Parameters for Sybase Release Management on page 74.

## How to Run this Workflow

The following instructions show you how to customize and run the Sybase Release Management workflow in your environment.

The workflow provides default values for some parameters. These default values are usually sufficient for a "typical" installation. You can override the defaults by specifying parameter values in the deployment. You can also expose additional parameters in the workflow, if necessary, to accomplish more advanced scenarios. Any parameters not explicitly specified in the deployment will have the default values listed in Parameters for Sybase Release Management on page 74.

**Note:** Before following this procedure, review the Prerequisites for this Workflow on page 60, and ensure that all requirements are satisfied.

## To use the Sybase Release Management workflow:

- 1. Create a deployable copy of the workflow (see Create a Deployable Workflow on page 17).
- 2. Determine the values that you will specify for the following parameters:

## Input Parameters for Prepare Sybase Call Wrapper

| Parameter<br>Name         | Default<br>Value | Required | Description                                                                                                    |
|---------------------------|------------------|----------|----------------------------------------------------------------------------------------------------|
| Call<br>Wrapper           | jython           | optional | Name of the interpreter specified in the command that will execute each step as either the OS administrative user or the owner of the pertinent database or middleware product. |
| Sybase<br>OS User<br>Name | sybase           | required | OS user who owns the Sybase ASE installation directory.                                                                                                    |

## Input Parameters for Gather Parameters For Sybase Release Management

| Parameter<br>Name | Default<br>Value | Required | Description                                                                                                    |
|-------------------|------------------|----------|----------------------------------------------------------------------------------------------------|
| SQL<br>Scripts    | no<br>default    | required | Comma-separated list of SQL script files that will be released to (executed on) the target Sybase ASE database. These files can contain various SQL queries, configuration parameters, and database options.  For example: mysql.sql |
|                   |                  |          | <b>Note:</b> List the SQL script files in the order in which they need to be executed.                                                                                                    |

# Input Parameters for Gather Advanced Parameters For Sybase Release Management

| Parameter<br>Name                    | Default<br>Value | Required | Description                                                                                                    |
|--------------------------------------|------------------|----------|----------------------------------------------------------------------------------------------------|
| Approved<br>Configuration<br>Updates |                  | optional | Comma-separated list of configuration updates (sp_configure commands) that are allowed to be performed by the specified SQL Scripts. This overrides configuration updates that would normally be prohibited.  For example: systemwide password expiration |
| Approved<br>Database<br>Options      |                  | optional | Comma-separated list of database options (sp_dboption commands) that are allowed to be configured by the specified SQL Scripts. This overrides database options that would normally be prohibited.  For example: select into/bulkcopy/pllsort             |
| Generate<br>Logical I/O<br>Counts    | N                | optional | Set to Y to enable generation of logical/physical input or output counts required to execute each query in the specified SQL Scripts.                                                                                                    |
| Generate<br>Optimizer<br>Statistics  | N                | optional | Set to Y to enable generation of Optimizer Statistics for each query in the specified SQL Scripts.                                                                                                    |
| Generate Query<br>Plan               | N                | optional | Set to Y to enable the generation of the Optimizer Query Plan required to execute each query in the specified SQL Scripts.                                                                                                    |
| Prohibited<br>Database<br>Commands   |                  | optional | Comma-separated list of database commands (sp_dboption commands) that will be ignored in the specified SQL Scripts.  For example: dbo use only, select into/bulkcopy/pllsort                                                                              |
| Regular<br>Expressions               |                  | optional | Comma-separated list of formatted regular expressions that will be searched for in the specified SQL Scripts. The expression can fall anywhere in the SQL command line.  For example: drop table, truncate table                                          |

**Tip:** To avoid having to re-enter passwords whenever they change, you can create a policy to provide them to the workflow (see How to Use a Policy to Specify Parameter Values on page 86).

**Note:** This is the minimum set of parameters required to run this workflow. You may need to expose additional parameters depending on your objectives. See How to Expose Additional Workflow Parameters on page 85.

See Parameters for Sybase Release Management on page 74 for detailed descriptions of all input parameters for this workflow, including default values.

- 3. In the workflow editor, expose any additional parameters that you need. You will specify values for those parameters when you create the deployment.
- 4. Save the changes to the workflow (click **Save** in the lower right corner).
- 5. Create a new deployment (see Create a Deployment on page 18 for instructions).
- 6. On the Parameters tab, specify values for the required parameters listed in step 2 and any additional parameters that you have exposed. You do not need to specify values for those parameters whose default values are appropriate for your environment.
- 7. On the Targets tab, specify one or more targets for this deployment.
- 8. Save the deployment (click **Save** in the lower right corner).
- 9. Run the workflow using this deployment (see Run Your Workflow on page 20 for instructions).

#### To verify the results:

The workflow will complete and report SUCCESS on the Console if it has run successfully. If an error occurs during workflow execution, the error is logged, and the workflow terminates in the FAILURE state.

Optional: If you want to further verify the results:

Log in to your database to make sure that whatever you created or modified was actually done.

#### To view the output:

The workflow generates an output file for each SQL script file that is executed and stores it in the / tmp directory. Open the output files to see the execution results for the T-SQL, Adaptive Server configuration changes, and database option settings. The workflow also writes the execution output for SQL script execution in the HP DMA Steplog.

If you have chosen to view the optimizer query plan or to generate the statistics before the query execution, these files will also be created and stored in the /tmp directory.

# **Sample Scenarios**

This topic shows you typical parameter values for different use cases for the Sybase Release Management workflow.

Scenario 1: Check the SQL script files for prohibited configuration updates, prohibited database options, and invalid syntax; then deploy and execute the SQL scripts

In this scenario, you only specify the SQL Scripts parameter since this scenario takes advantage of many parameter defaults. Running this scenario will check the SQL script files for:

- The normal prohibited configuration updates (sp configure commands).
- The normal prohibited database options (sp dboption commands).
- · Any invalid syntax of the SQL queries.
- No database commands—since no prohibited database commands are specified by default.
- No regular expressions—since no regular expressions are specified by default.

It will not simulate executing the SQL scripts to generate a query plan, optimizer statistics, or logical/physical input and output counts. If all the tests pass, the SQL scripts are deployed and executed against the target Sybase ASE databases.

#### Input Parameters for Gather Parameters For Sybase Release Management

| Parameter<br>Name | Example<br>Value                                                                       | Description                                                                                                    |
|-------------------|----------------------------------------------------------------------------------------|----------------------------------------------------------------------------------------------------|
| SQL<br>Scripts    | mysql.sql                                                                              | Comma-separated list of SQL script files that will be released to (executed on) the target Sybase ASE database. These files can contain various SQL queries, configuration parameters, and database options.  For example: mysql.sql |
|                   | <b>Note:</b> List the SQL script files in the order in which they need to be executed. |                                                                                                    |

Be sure that the default values for all remaining input parameters are appropriate for your environment (see Parameters for Sybase Release Management on page 74).

Scenario 2: Check the SQL script files for specified prohibited database commands, prohibited configuration updates, prohibited database options, prohibited regular expressions, and invalid syntax; simulate running the SQL scripts to generate statistics; then deploy and execute the SQL scripts

In this scenario, you take advantage of the customized checks and reports that are available in Sybase Release Management. Running this scenario will check the SQL script files for:

- Prohibited database commands (sp dboption commands) that you specify.
- Prohibited configuration updates (sp\_configure commands) except for the updates that you specifically approve.
- Prohibited database options (sp\_dboption commands) except for the options that you specifically approve.
- Prohibited regular expressions that you specify.
- · Any invalid syntax of the SQL queries.

Then this scenario will simulate running the SQL scripts—without actually executing them—to give the following

- Show the query plan.
- Estimate the time required to execute the SQL scripts.
- Show the logical and physical input and output counts that will be required to execute each query.

If all the tests pass, the SQL scripts are deployed and executed against the target Sybase ASE databases.

Input Parameters for Gather Parameters For Sybase Release Management

| Parameter<br>Name | Example<br>Value | Description                                                                                                    |
|-------------------|------------------|----------------------------------------------------------------------------------------------------|
| SQL<br>Scripts    | mysql.sql        | Comma-separated list of SQL script files that will be released to (executed on) the target Sybase ASE database. These files can contain various SQL queries, configuration parameters, and database options.  For example: mysql.sql |
|                   |                  | <b>Note:</b> List the SQL script files in the order in which they need to be executed.                                                                                                    |

# Input Parameters for Gather Advanced Parameters For Sybase Release Management

| Parameter<br>Name                    | Example<br>Value   | Description                                                                                                    |  |
|--------------------------------------|--------------------|----------------------------------------------------------------------------------------------------|--|
| Approved<br>Configuration<br>Updates | see<br>description | Comma-separated list of configuration updates (sp_configure commands) that are allowed to be performed by the specified SQL Scripts. This overrides configuration updates that would normally be prohibited. |  |
|                                      |                    | For example: systemwide password expiration                                                                                                    |  |
| Approved Database Options            | see<br>description | Comma-separated list of database options (sp_dboption commands) that are allowed to be configured by the specified SQL Scripts. This overrides database options that would normally be prohibited.           |  |
|                                      |                    | For example: select into/bulkcopy/pllsort                                                                                                    |  |
| Generate<br>Logical I/O<br>Counts    | Υ                  | Set to Y to enable generation of logical/physical input or output counts required to execute each query in the specified SQL Scripts.                                                                        |  |
| Generate<br>Optimizer<br>Statistics  | Y                  | Set to Y to enable generation of Optimizer Statistics for each query in the specified SQL Scripts.                                                                                                    |  |
| Generate Query<br>Plan               | Y                  | Set to Y to enable the generation of the Optimizer Query Plan required to execute each query in the specified SQL Scripts.                                                                                   |  |
| Prohibited<br>Database<br>Commands   | see<br>description | Comma-separated list of database commands (sp_dboption commands) that will be ignored in the specified SQL Scripts.  For example: dbo use only, select into/bulkcopy/pllsort                                 |  |
| Regular<br>Expressions               | see<br>description | fall anywhere in the SQL command line.                                                                                                    |  |
|                                      |                    | For example: drop table, truncate table                                                                                                    |  |

Be sure that the default values for all remaining input parameters are appropriate for your environment (see Parameters for Sybase Release Management on next page).

### **Parameters for Sybase Release Management**

The following tables describe the required and optional input parameters for this workflow. Some of these parameters may not be initially visible in a deployment (see How to Expose Additional Workflow Parameters on page 85). For most parameters, if you do not specify a value for a parameter, a default value is assigned.

**Note:** Only those parameters that are configurable in a standard deployment are listed here. Input parameters that must be mapped to output parameters of previous steps are not listed.

#### Parameters Defined in this Step: Prepare Sybase Call Wrapper

| Parameter<br>Name         | Default<br>Value | Required | Description                                                                                                    |
|---------------------------|------------------|----------|----------------------------------------------------------------------------------------------------|
| Call<br>Wrapper           | jython           | optional | Name of the interpreter specified in the command that will execute each step as either the OS administrative user or the owner of the pertinent database or middleware product. |
| Sybase<br>OS User<br>Name | sybase           | required | OS user who owns the Sybase ASE installation directory.                                                                                                    |

# Parameters Defined in this Step: Gather Parameters For Sybase Release Management

| Parameter<br>Name | Default<br>Value   | Required                                                                                                    | Description                                                                                                    |
|-------------------|--------------------|----------------------------------------------------------------------------------------------------|----------------------------------------------------------------------------------------------------|
| SQL<br>Scripts    | no default         | required                                                                                                    | Comma-separated list of SQL script files that will be released to (executed on) the target Sybase ASE database. These files can contain various SQL queries, configuration parameters, and database options.  For example: mysql.sql  Note: List the SQL script files in the order in which they need to be executed. |
| Sybase<br>Home    | see<br>description | required                                                                                                    | Sybase ASE installation directory (absolute path). For example: /opt/sybase/ase_1503                                                                                                    |
|                   |                    | If the Discovery workflow has previously been executed, this parameter value is automatically detected. You can specify a different installation directory if you prefer. |                                                                                                    |
|                   |                    |                                                                                                    | The default is the metadata value for Instance.sybase home.                                                                                                    |

# Parameters Defined in this Step: Gather Parameters For Sybase Release Management (continued)

| Parameter<br>Name  | Default<br>Value   | Required | Description                                                                                                    |
|--------------------|--------------------|----------|----------------------------------------------------------------------------------------------------|
| Sybase<br>Password | see<br>description | required | Adaptive Server (instance) login password for the Sybase User.                                                                                                    |
|                    |                    |          | If the Discovery workflow has previously been executed, this parameter value is automatically detected. You can specify a different password if you prefer.        |
|                    |                    |          | The default is the metadata value for Instance.password.                                                                                                    |
| Sybase<br>User     | see<br>description | required | Adaptive Server (instance) user who will execute the specified SQL Scripts on the target. For example: admin                                                       |
|                    |                    |          | If the Discovery workflow has previously been executed, this parameter value is automatically detected. You can specify a different Sybase ASE user if you prefer. |
|                    |                    |          | The default is the metadata value for Instance.user.                                                                                                    |

# Parameters Defined in this Step: Gather Advanced Parameters For Sybase Release Management

| Parameter<br>Name                    | Default<br>Value | Required | Description                                                                                                    |
|--------------------------------------|------------------|----------|----------------------------------------------------------------------------------------------------|
| Approved<br>Configuration<br>Updates |                  | optional | Comma-separated list of configuration updates (sp_configure commands) that are allowed to be performed by the specified SQL Scripts. This overrides configuration updates that would normally be prohibited.  For example: systemwide password expiration |
| Approved<br>Database<br>Options      |                  | optional | Comma-separated list of database options (sp_dboption commands) that are allowed to be configured by the specified SQL Scripts. This overrides database options that would normally be prohibited.  For example: select into/bulkcopy/pllsort             |
| Download<br>Location                 | /tmp             | optional | Location where the SQL Scripts files will be downloaded from software repository if they are not found on the target server.                                                                                                    |
| Generate<br>Logical I/O<br>Counts    | N                | optional | Set to Y to enable generation of logical/physical input or output counts required to execute each query in the specified SQL Scripts.                                                                                                    |

# Parameters Defined in this Step: Gather Advanced Parameters For Sybase Release Management (continued)

| Parameter Default                   |       |          |                                                                                                    |
|-------------------------------------|-------|----------|----------------------------------------------------------------------------------------------------|
| Name                                | Value | Required | Description                                                                                                    |
| Generate<br>Optimizer<br>Statistics | N     | optional | Set to Y to enable generation of Optimizer Statistics for each query in the specified SQL Scripts.                                                                      |
| Generate Query<br>Plan              | N     | optional | Set to Y to enable the generation of the Optimizer Query Plan required to execute each query in the specified SQL Scripts.                                              |
| Prohibited<br>Database<br>Commands  |       | optional | Comma-separated list of database commands (sp_dboption commands) that will be ignored in the specified SQL Scripts.                                                     |
|                                     |       |          | For example: dbo use only, select into/bulkcopy/pllsort                                                                                                    |
| Regular<br>Expressions              |       | optional | Comma-separated list of formatted regular expressions that will be searched for in the specified SQL Scripts. The expression can fall anywhere in the SQL command line. |
|                                     |       |          | For example: drop table, truncate table                                                                                                    |
| Run Check<br>Syntax                 | Υ     | optional | Set to Y to enable syntax checking of the queries included in the specified SQL Scripts .                                                                               |
| Run SQL<br>Scripts Flag             | Υ     | optional | Set to Y to perform the checks and run the specified SQL Scripts on the target. Set to N to only perform the checks.                                                    |

# **Chapter 4**

## **Reference Information**

This chapter contains the following information:

| Торіс                             | Description                                                                           |
|-----------------------------------|---------------------------------------------------------------------------------------|
| Database Product<br>Documentation | Links to product documentation for the database products that these workflows support |
| HP DMA Documentation              | Links to additional HP DMA documentation                                              |

#### **Database Product Documentation**

The following topics contain links to documentation for the database products supported by this solution:

Note: The links to the documents listed here were correct as of the publication of this guide.

#### **Oracle Database Product Documentation**

The product documentation for Oracle Database Enterprise Edition version 11gis located here:

http://www.oracle.com/pls/db112/homepage

#### Microsoft SQL Server Documentation

For information about SQL Server, including prerequisites, see the SQL Server documentation available at the following web site:

http://msdn.microsoft.com/en-us/library/ms143506.aspx

### **Sybase Adaptive Server Enterprise Documentation**

SAP provides an extensive documentation library for Sybase ASE at this location:

http://infocenter.sybase.com/help/index.jsp

For information about Adaptive Server specifications—including database requirements based on page size—see this document:

Adaptive Server Specifications

### **HP DMA Documentation**

For information about using the HP DMA web interface, see the *User Guide: Database and Middleware Automation* version 9.13 (or later).

This document is part of the HP Server Automation documentation library, which is available on the HP Software Product Manuals web site:

http://h20230.www2.hp.com/selfsolve/manuals

## **Chapter 5**

## **Tips and Best Practices**

This portion of the document contains a collection of tips and best practices that will enable you to use DMA more effectively. It contains the following topics:

How a Solution Pack is Organized on next page

How to Expose Additional Workflow Parameters on page 85

How to Use a Policy to Specify Parameter Values on page 86

How to Import a File into the Software Repository on page 89

## How a Solution Pack is Organized

**Note:** This topic uses the Run Oracle Compliance Audit workflow in the Database Compliance solution pack as an example. The information provided here, however, pertains to any solution pack.

In HP DMA, a workflow executes a process —such as installing a software product or checking a database instance for compliance with a specific security benchmark.

A solution pack contains one or more related workflow templates.

Each workflow template has a Documentation tab that provides detailed information about that workflow.

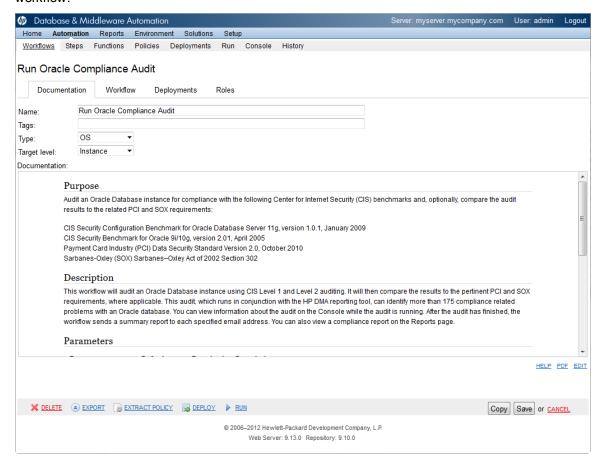

A workflow consists of a sequence of steps. Each step performs a very specific task. Each step includes a documentation panel that briefly describes its function.

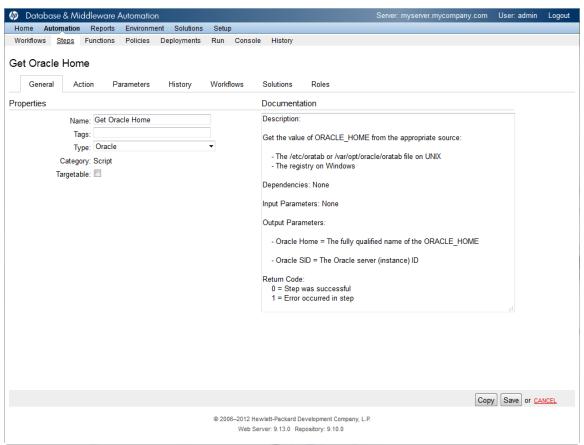

Steps can have input and output parameters. Output parameters from one step often serve as input parameters to another step. Steps can be shared among workflows.

Parameter descriptions are displayed on the Parameters tab for each step in the workflow.

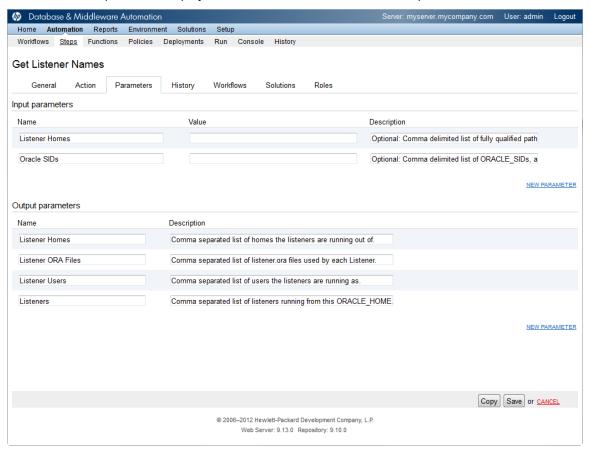

Parameter descriptions are also displayed on the Workflow tab for each workflow.

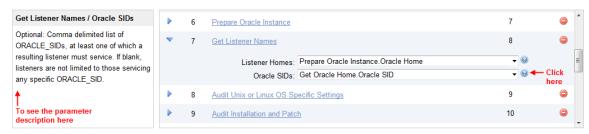

Parameter descriptions are also displayed on the Parameters tab in the deployment (organized by step).

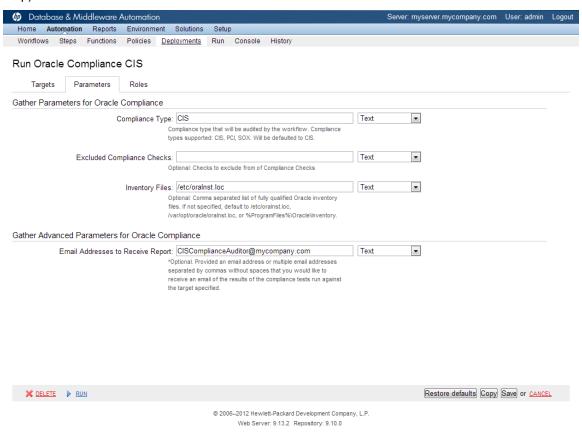

**Note:** The workflow templates included in this solution pack are read-only and cannot be deployed. To use a workflow template, you must first create a copy of the template and then customize that copy for your environment.

## **How to Expose Additional Workflow Parameters**

Each workflow in this solution pack has a set of input parameters. Some are required and some are optional. To run a workflow in your environment, you must specify values for a subset of these parameters when you create a deployment.

By default, only a few of the input parameters for each workflow are visible on the Deployment page, and the rest are hidden. In order to specify a value for a parameter that is currently hidden, you must first expose that parameter by changing its mapping in the workflow editor.

#### To expose a hidden workflow parameter:

- 1. In the DMA web interface, go to Automation > Workflows.
- 2. From the list of workflows, select a deployable workflow.
- 3. Go to the Workflow tab.
- 4. In the list of steps below the workflow diagram, click the ▶ (blue arrow) to the immediate left of the pertinent step name. This expands the list of input parameters for this step.
- 5. For the parameter that you want to expose, select User Selected from the drop-down list. For example:

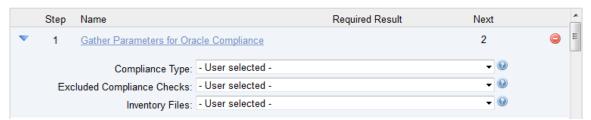

- 6. Repeat steps 4 and 5 for all the parameters that you would like to specify in the deployment.
- 7. Click **Save** in the lower right corner.

## **How to Use a Policy to Specify Parameter Values**

It is sometimes advantageous to provide parameter values by using a policy rather than explicitly specifying the values in a deployment. This approach has the following advantages:

- The policy can be used in any deployment.
- It is faster and less error-prone than specifying parameter values manually.
- For parameter values that change frequently—for example, passwords that must be changed regularly—you only need to update them in one place.

To establish a policy, you can either Create a Policy or Extract a Policy from a workflow.

After you establish the policy, you must Reference the Policy in the Deployment.

For more information, see the *User Guide: Database and Middleware Automation*. This guide is included in the HP Server Automation documentation library.

### **Create a Policy**

The first step in this approach is to create a policy that provides parameter values. There are two ways to do this: (1) create a new policy, and define all attributes manually (as shown here) or (2) extract a policy from a workflow (see Extract a Policy on next page).

#### To create a policy that provides parameter values:

- 1. In the DMA web UI, go to Automation > Policies.
- 2. Click New Policy.
- 3. In the **Name** box, specify the name of the policy
- 4. For each parameter value that you want to provide using this policy, perform the following actions on the Attributes tab:
  - a. From the drop-down list, select the type of attribute:
    - A Text attribute contains simple text that users can view while deploying and running workflows.
    - A List attribute contains a comma-separated list of values (or a large amount of text not suitable for a Text attribute).
    - A Password attribute contains simple text, but the characters are masked so that users cannot see the text.
  - b. In the text box to the left of the Add button, specify the name of the attribute.

For your convenience, this name should be similar to the parameter name used in the pertinent workflow (or workflows).

- c. Click Add.
- d. In the new text box to the right of the attribute's name, enter a value for this attribute.To remove an attribute, click the **Remove** button.
- 5. On the Roles tab, grant Read and Write permission to any additional users and groups who will

be using this policy. By default, any groups to which you belong have Read and Write permission.

6. Click the Save button (lower right corner).

### **Extract a Policy**

An alternative to creating your own policy one attribute at a time is to extract the policy. This automatically creates a reusable policy that provides values for all input parameters associated with a workflow. This is a convenient way to create a policy.

#### To extract a policy:

- 1. Go to Automation > Workflows.
- 2. Select the Workflow that you want to work with.
- 3. Click the Extract Policy link at the bottom of the screen.
- 4. Specify values for each attribute listed.
- 5. *Optional:* Remove any attributes that you do not want to use.
- 6. Optional: Add any new attributes that you want to use.
- 7. Optional: On the Roles tab, select the Read box for any users or user groups that you want to be able to use this policy to provide parameter values in a Deployment. Select the Write box for any users or groups that you want to be able to modify this Policy (add or remove attributes).
- 8. Click Save.

### Reference the Policy in the Deployment

After you create a policy, you can reference its attributes in a deployment.

#### To reference policy attributes in a deployment:

- 1. Create or access the deployment.
  - See "Deployments" in the *User Guide: Database and Middleware Automation* for details. This guide is included in the HP Server Automation documentation library (SA version 9.13 and later).
- 2. On the Parameters tab, perform the following steps for each parameter whose value you want to provide by referencing a policy attribute:
  - a. In the drop-down menu for that parameter, select **Policy Attribute**.
  - b. In the text box for that parameter, type any character. A drop-down list of policy attributes appears. For example:

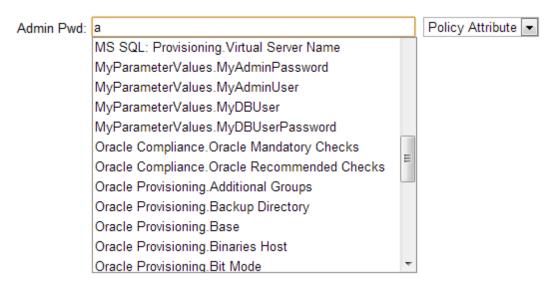

c. From the drop-down list, select the attribute that you want to reference. For example:

Admin Pwd: MyParameterValues.MyAdminPassword Policy Attribute

3. Click **Save** to save your changes to the deployment.

## How to Import a File into the Software Repository

Many HP DMA workflows are capable of downloading files from the software repository on the HP DMA server to the target server (or servers) where the workflow is running. The following procedure shows you how to import a file into the software repository so that it can be downloaded and deployed by a workflow.

HP DMA uses the HP Server Automation (HP SA) Software Library as its software repository.

**Tip:** Be sure to use unique file names for all files that you import into the software repository.

#### To import a file into the HP SA Software Library:

1. Launch the HP SA Client from the Windows Start Menu.

By default, the HP SA Client is located in Start  $\rightarrow$  All Programs  $\rightarrow$  HP Software  $\rightarrow$  HP Server Automation Client

If the HP SA Client is not installed locally, follow the instructions under "Download and Install the HP SA Client Launcher" in the HP Server Automation Single-Host Installation Guide.

- 2. In the navigation pane in the HP SA Client, select Library  $\rightarrow$  By Folder.
- 3. Select (or create) the folder where you want to store the file.
- 4. From the Actions menu, select **Import Software**.
- 5. In the Import Software dialog, click the **Browse** button to the right of the File(s) box.
- 6. In the Open dialog:
  - a. Select the file (or files) to import.
  - b. Specify the character encoding to be used from the Encoding drop-down list. The default encoding is English ASCII.
  - c. Click **Open**. The Import Software dialog reappears.
- 7. From the Type drop-down list, select **Unknown**.
- 8. If the folder where you want to store the files does not appear in the Folder box, follow these steps:
  - a. Click the **Browse** button to the right of the Folder box.
  - b. In the Select Folder window, select the import destination location, and click **Select**. The Import Software dialog reappears.
- 9. From the Platform drop-down list, select all the operating systems listed.
- 10. Click Import.

If one of the files that you are importing already exists in the folder that you specified, you will be prompted regarding how to handle the duplicate file. Press F1 to view online help that explains the options.

11. Click Close after the import is completed.

## **Chapter 6**

## **Troubleshooting**

These topics can help you address problems that might occur when you install and run the workflows in this solution pack:

- Target Type below
- User Permissions and Related Requirements below
- Discovery in HP Server Automation below

## **Target Type**

In your deployment, make sure that you have specified the correct type of target. The workflow type and the target type must match. A workflow designed to run against an instance target, for example, cannot run against a server target.

## **User Permissions and Related Requirements**

Roles define access (Read or Write) permissions for organizations, workflows, steps, policies, and deployments. Deployments have an extra permission: Execute. Users are assigned to roles, and they gain access to these items according to the permissions defined for their roles.

Roles are assigned by your HP Server Automation (SA) administrator using the SA console. See the HP Server Automation *Administration Guide* and the *User Guide: Database and Middleware Automation* for more information. Both guides are included in the HP Server Automation documentation library

Make sure that the users in your environment are assigned roles that grant them the permissions they need to accomplish their tasks. For example:

- To view a workflow, your role must have Read permission for that workflow.
- To view a deployment, your role must have Read permission for that deployment.
- To edit a workflow, your role must have Write permission for that workflow.
- To run a deployment, your role must have Execute permission for that deployment.

Permissions determine what features and functions are available and active in the DMA UI. For a detailed breakdown, see the *User Guide: Database and Middleware Automation*.

## **Discovery in HP Server Automation**

DMA uses a process called "discovery" to find information about the servers, networks, and database instances on target machines in your managed environment.

#### **Database Release Management**

Chapter 6: Troubleshooting

In HP Server Automation, you must explicitly initiate the process of discovery—it is not automatic. Refer to the *User Guide: Database and Middleware Automation* for instructions. This guide is included in the SA documentation library.

## **Glossary**

#### В

#### bridged execution

A bridged execution workflow includes some steps that run on certain targets and other steps that run on different targets. An example of a bridged execution workflow is Extract and Refresh Oracle Database via RMAN (in the Database Refresh solution pack). This workflow extracts the contents of a database on one target (the Source) and creates a new database with the same contents on another target (the Destination). This workflow is useful when you want to clone a database - for example, to move it from a traditional IT infrastructure location into a private cloud. Bridged execution workflows are supported on HP Server Automation version 9.11 (and later).

#### С

#### cross-platform

Cross-platform database refresh involves converting the data from one type of byte ordering to another. This is necessary, for example, if you want to load a database dump file on a little-endian Linux target that was created on a big-endian Solaris server.

#### D

#### DCL

Data Control Language.

#### DDL

Data Definition Language.

#### deployment

Deployments associate a workflow with a target environment in which a workflow runs. You can customize a deployment by specifying values for any workflow parameters that are designated - User Selected - in the workflow. You must save a deployment before you can run the workflow. You can re-use a saved deployment as many times as you like.

#### destination

In a database refresh scenario, the contents of a database dump file are loaded into the DESTINATION databse.

#### **DESTINATION**

In a database refresh scenario, the contents of a database dump file are loaded into the DESTINATION databse.

#### DML

Data Manipulation Language.

#### ı

#### input parameters

A workflow has a set of required parameters for which you must specify a value. The required parameters are a subset of all the parameters associated with that workflow. The remaining parameters are considered optional. You can specify a value for an optional parameter by first exposing it using the workflow editor and then specifying the value when you create a deployment.

#### M

#### mapping

An input parameter is said to be "mapped" when it's value is linked to an output parameter from a previous step in the workflow or to a metadata field. Mapped parameters are not visible on the Deployment page. You can "unmap" a parameter by specifying - User Selected in the workflow editor. This parameter will then become visible on the Deployment page.

#### C

#### **Oracle Data Pump**

Oracle Data Pump is a utility that enables you to move data or metadata from one database to another. You can use Data Pump to move a complete database or a subset of a database.

#### P

#### parameters

Parameters are pieces of information - such as a file system path or a user name - that a step requires to carry out its action. Values for parameters that are designated User Selected in the workflow can be specified in the deployment. Parameters that are marked Enter at Runtime in the deployment must be specified on the target system when the workflow runs.

#### R

#### raw devices

In Sybase ASE version 15, you can create and mount database devices on raw bound devices. This enables Sybase ASE to use direct memory access from your address space to the physical sectors on the disk. This can improve

performance by reducing memory copy operations from the user address space to the operating system kernel buffers.

#### Recovery Manager (RMAN)

Oracle Recovery Manager (RMAN) is a backup and recovery tool included in Oracle Database Enterprise Edition (and related products). RMAN enables you to efficiently backup and restore data files, control files, server parameter files, and archived redo log files. It provides blocklevel corruption detection during both the backup and restore phases. It is optimized for performance and space consumption.

#### S

#### solution pack

A solution pack is a collection of HP DMA workflows that perform related tasks. Examples are Database Compliance, Application Server Provisioning, and Database Patching. The workflows, the steps used by the workflows, and all functions required by the steps are delivered in a single ZIP file. You can use the HP DMA web interface to import the contents of the ZIP file into the HP DMA internal database.

#### source

In a database refresh scenario, the contents of the SOURCE database are extracted and stored in a file (or multiple files).

#### SOURCE

In a database refresh scenario, the contents of the SOURCE database are extracted and stored in a file (or multiple files).

#### source database

In the context of MS SQL database refresh, the "source database" is the

database from which the backup file is created.

#### steps

Steps contains the actual code used to perform a unit of work detailed in a workflow.

#### Т

#### target instance

In the context of MS SQL database refresh, the term "target instance" refers to the SQL Server instance where the database that will be restored resides.

#### T-SQL

T-SQL stands for "Transact Structure Query Language" which includes all ANSI or Non-ANSI standard of DDL (Data Definition Language), DML (Data Manipulation Language), and DCL (Data Control Language).

#### W

#### workflow

A workflow automates the process followed for an operational procedure. Workflows contain steps, which are linked together to form business logic for a common task. Workflows connect existing tasks in order to perform a new business process by building on existing best practices and processes.

#### workflow editor

The workflow editor is the tool that you use to assemble steps into workflows. You can map each input parameter to output parameters of previous steps or built-in metadata (such as the server name, instance name, or database name). You can also specify User Selected to expose a parameter in the deployment; this enables the person who

creates the deployment to specify a value for that parameter.